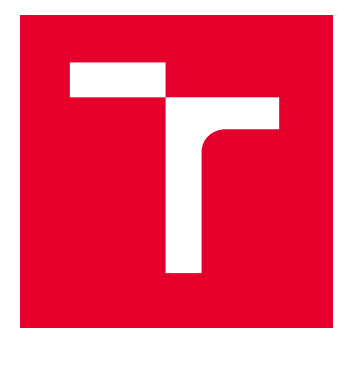

# VYSOKÉ UČENÍ TECHNICKÉ V BRNĚ

BRNO UNIVERSITY OF TECHNOLOGY

## FAKULTA ELEKTROTECHNIKY A KOMUNIKAČNÍCH TECHNOLOGIÍ

FACULTY OF ELECTRICAL ENGINEERING AND COMMUNICATION

## ÚSTAV TELEKOMUNIKACÍ

DEPARTMENT OF TELECOMMUNICATIONS

## VIRTUÁLNÍ REALITA JAKO NÁSTROJ PRO DIAGNOSTIKU A TERAPII V MEDICÍNĚ

VIRTUAL REALITY AS A TOOL FOR DIAGNOSIS AND THERAPY IN MEDICINE

BAKALÁŘSKÁ PRÁCE BACHELOR'S THESIS

AUTOR PRÁCE **AUTHOR** 

Jiří Kadlec

VEDOUCÍ PRÁCE **SUPERVISOR** 

Ing. Ján Mucha, Ph.D.

BRNO 2022

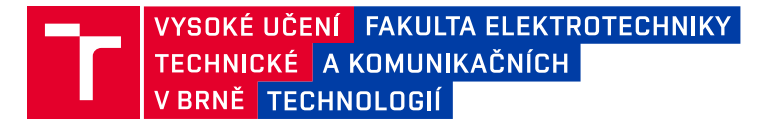

## **Bakalářská práce**

bakalářský studijní program **Telekomunikační a informační systémy**

Ústav telekomunikací

*Student:* Jiří Kadlec *ID:* 223381

*Ročník:* 3 *Akademický rok:* 2021/22

#### **NÁZEV TÉMATU:**

#### **Virtuální realita jako nástroj pro diagnostiku a terapii v medicíně**

#### **POKYNY PRO VYPRACOVÁNÍ:**

Cílem práce je detailně prozkoumat možnosti a potenciál virtuální reality (VR) jako nástroje pro diagnostiku a terapii v medicíně. Diagnostické nástroje simulující běžné prostředí osoby v monitorovaném teritoriu, představuji budoucnost v hodnocení a léčbě závažných neurodegenerativních/neurovývojových onemocnění. V rámci práce bude provedena detailní rešerše využití VR v medicíně. Dále bude vykonán průzkum trhu výrobců technologie VR a možnosti vývoje aplikací pro VR. Následně bude vybráno vhodné diagnostické cvičení pro hodnocení motorických schopností u pacientů s Parkinsonovou chorobou, které bude upraveno a implementováno do VR aplikace.

#### **DOPORUČENÁ LITERATURA:**

[1] LEI, Cheng, et al. Effects of virtual reality rehabilitation training on gait and balance in patients with Parkinson's disease: A systematic review. PLoS One, 2019, 14.11: e0224819.

[2] CRAIG, Alan B.; SHERMAN, William R.; WILL, Jeffrey D. Developing virtual reality applications: Foundations of effective design. Morgan Kaufmann, 2009.

*Termín zadání:* 7.2.2022 *Termín odevzdání:* 31.5.2022

*Vedoucí práce:* Ing. Ján Mucha, Ph.D.

**prof. Ing. Jiří Mišurec, CSc.** předseda rady studijního programu

**UPOZORNĚNÍ:**

Autor bakalářské práce nesmí při vytváření bakalářské práce porušit autorská práva třetích osob, zejména nesmí zasahovat nedovoleným způsobem do cizích autorských práv osobnostních a musí si být plně vědom následků porušení ustanovení § 11 a následujících autorského zákona č. 121/2000 Sb., včetně možných trestněprávních důsledků vyplývajících z ustanovení části druhé, hlavy VI. díl 4 Trestního zákoníku č.40/2009 Sb.

Fakulta elektrotechniky a komunikačních technologií, Vysoké učení technické v Brně / Technická 3058/10 / 616 00 / Brno

## **Abstrakt**

Využití virtuální reality (VR) v hodnocení a při léčbě, či terapii závažných neurodegenerativních nebo neurovývojových onemocnění představuje potencionální alternativu standardních metod a je nyní objektem mnoha studií a výzkumů. Jedním z cílů práce je detailní rešerše a analýza tohoto využití. Dalším cílem je průzkum a analýza možností vývoje VR aplikací. Hlavním cílem je návrh a implementace VR aplikace pro terapii a diagnostiku pacientů s Parkinsonovou chorobou. Jedná se o aplikaci obsahující adaptační prostředí a tři navržené cvičení na základě existujících metod pro diagnostiku a terapii pacientů s PD. Aplikace umožňuje mimo jiné také ukládat data ze cvičení (například data o poloze a rotaci ovladačů atd.). Implementace byla, s důrazem na přizpůsobení pacientům a minimalizaci vzniku VR nemoci, provedena v enginu Unity a v programovacím jazyce C#.

## **Klíčová slova**

Virtuální realita, Parkinsonova choroba, VR nemoc, Unity, VR aplikace, Oculus Quest 2

## **Abstract**

The use of virtual reality (VR) in the diagnosis and treatment of severe neurodegenerative or neurodevelopmental diseases is a potential alternative to standard methods and is now the subject of many studies and research. One of the objectives of the thesis is a detailed research and analysis of this usage. Another objective is to research and analyze the options of developing VR applications. The main objective of the thesis is the design and implementation of VR application for therapy and diagnosis of patients with Parkinson's disease. The application contain an adaptive environment and three designed exercises based on existing methods for diagnosis and therapy of patients with PD. Among other things, the application also allow you to store exercise data (such as position and rotation data of controls etc.). The implementation was done in the Unity engine with C# as a programming language, with an emphasis on patient adaptation and minimizing the development of VR disease.

## **Keywords**

Virtual reality, Parkinson's disease, VR sickness, Unity, VR application, Oculus Quest 2

## **Bibliografická citace**

KADLEC, Jiří. *Virtuální realita jako nástroj pro diagnostiku a terapii v medicíně*. Brno, 2022. Dostupné také z: https://www.vutbr.cz/studenti/zav-prace/detail/141258. Bakalářská práce. Vysoké učení technické v Brně, Fakulta elektrotechniky a komunikačních technologií, Ústav telekomunikací. Vedoucí práce Ing. Ján Mucha, Ph.D.

### **Prohlášení autora o původnosti díla**

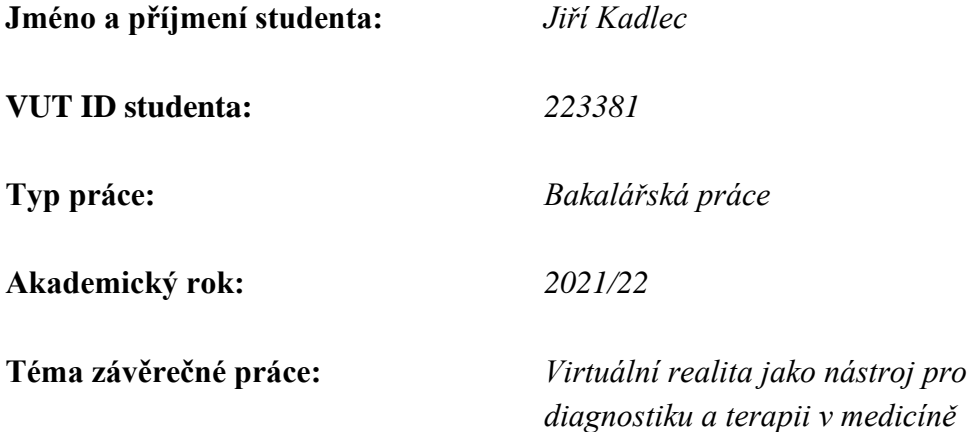

Prohlašuji, že svou závěrečnou práci jsem vypracoval samostatně pod vedením vedoucí/ho závěrečné práce a s použitím odborné literatury a dalších informačních zdrojů, které jsou všechny citovány v práci a uvedeny v seznamu literatury na konci práce.

Jako autor uvedené závěrečné práce dále prohlašuji, že v souvislosti s vytvořením této závěrečné práce jsem neporušil autorská práva třetích osob, zejména jsem nezasáhl nedovoleným způsobem do cizích autorských práv osobnostních a jsem si plně vědom následků porušení ustanovení § 11 a následujících autorského zákona č. 121/2000 Sb., včetně možných trestněprávních důsledků vyplývajících z ustanovení části druhé, hlavy VI. díl 4 Trestního zákoníku č. 40/2009 Sb.

. V Brně dne: 27. května 2022 ----------------------------------------

podpis autora

## **Poděkování**

Tímto bych rád poděkoval vedoucímu semestrální práce Ing. Jánu Muchovi, Ph.D. za metodickou, pedagogickou a odbornou pomoc, trpělivost, ochotu, vstřícnost a veškeré cenné doporučení a rady při zpracování mé bakalářské práce.

V Brně dne: 27. května 2022 ----------------------------------------

podpis autora

## Obsah

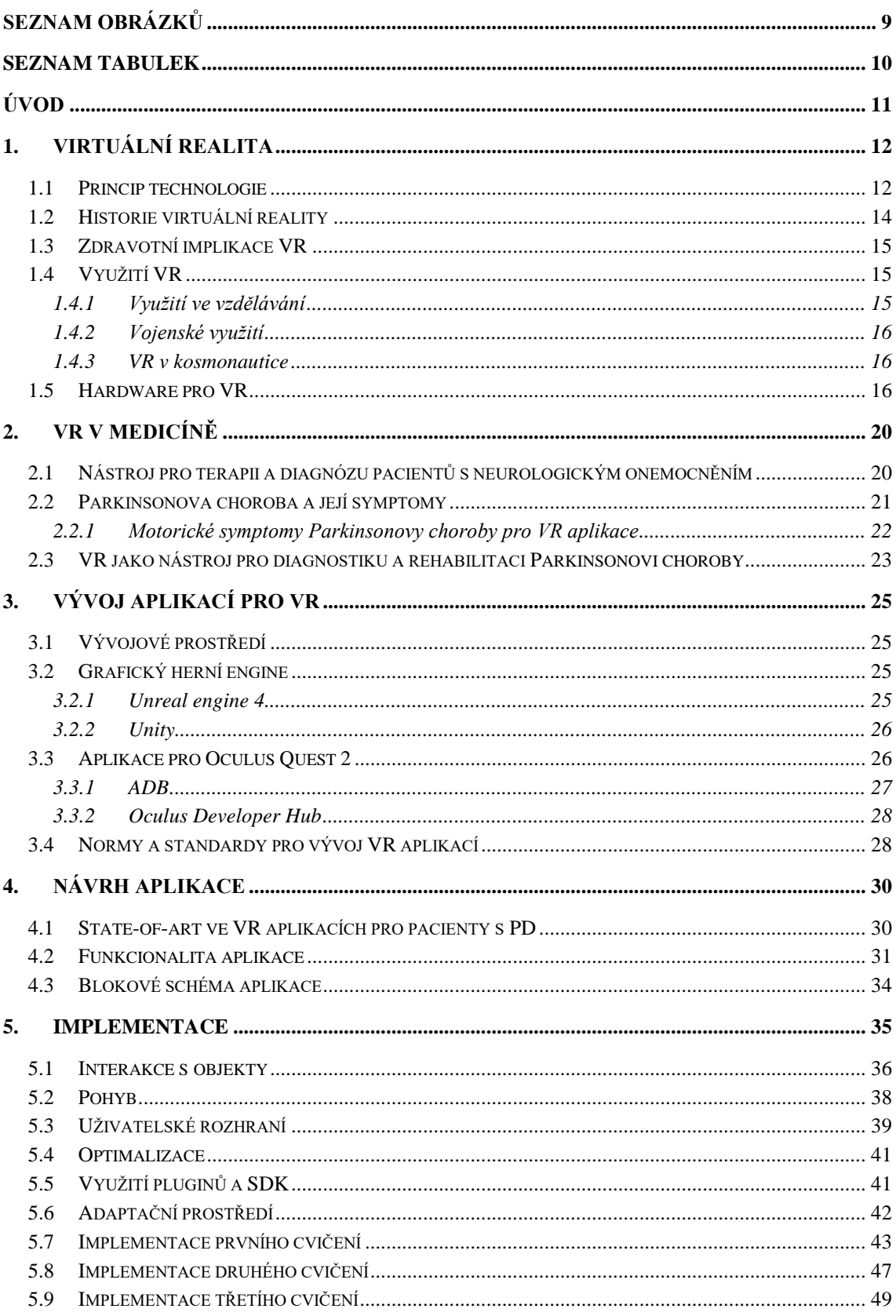

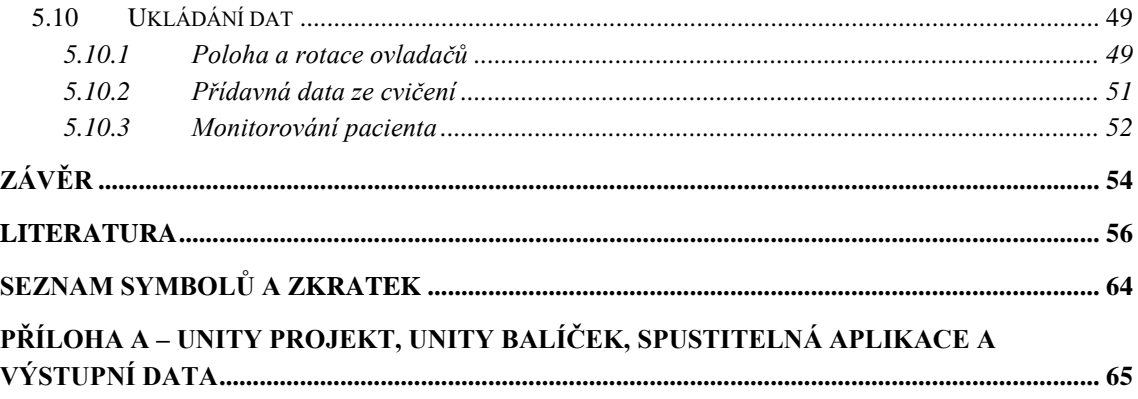

## <span id="page-8-0"></span>**SEZNAM OBRÁZKŮ**

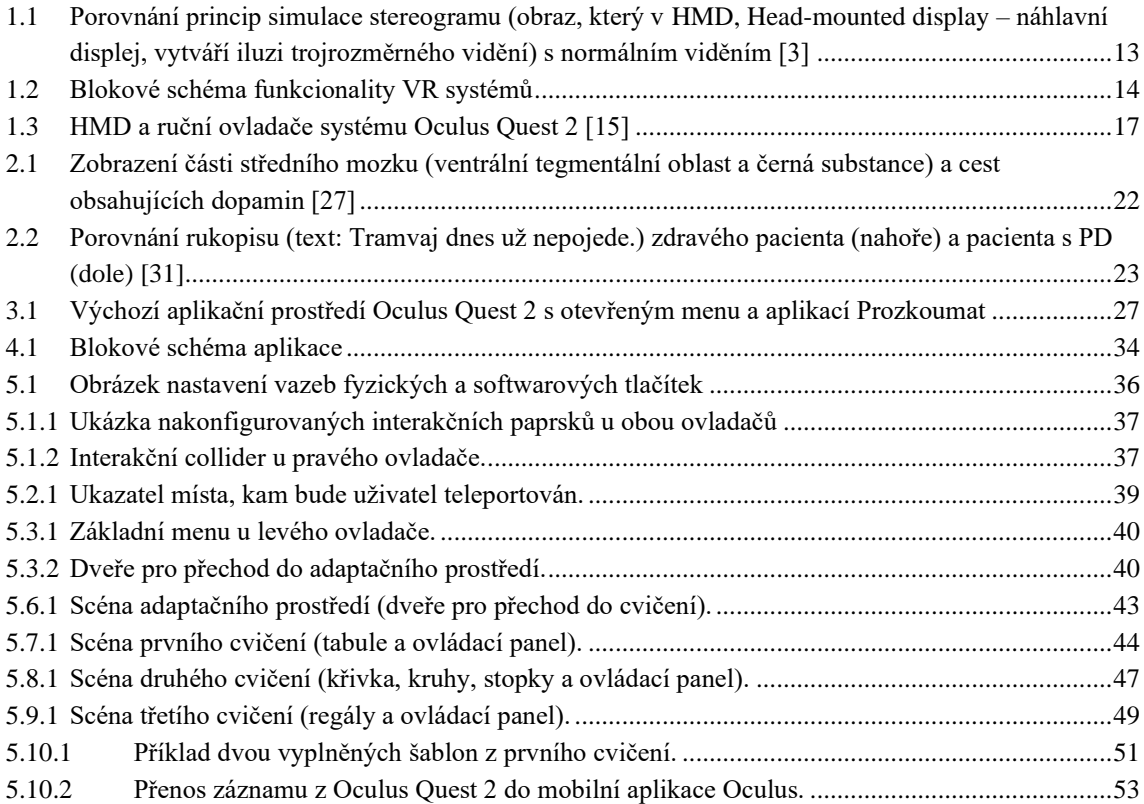

## <span id="page-9-0"></span>**SEZNAM TABULEK**

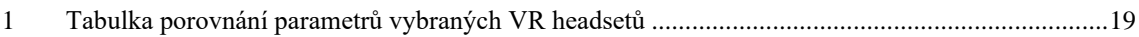

## <span id="page-10-0"></span>**ÚVOD**

Virtuální realita, jakožto technologie umožňující uživateli v reálném čase nějakým způsobem smyslově vnímat simulované virtuální prostředí, představuje světový trend a potencionálně budoucnost v diagnostice, hodnocení, při léčbě, terapii a rehabilitaci, nebo například ve výuce a jako pomůcka při operaci v mnoho medicínských oborech.

U pacientů s Parkinsonovou chorobou, dlouhodobé neurodegenerativní onemocnění zasahující centrální nervovou soustavu projevující se zejména u starších 60 let, vlivem úbytku buněk v černé substanci a s tím souvisejícím nedostatkem dopaminu, často dochází k výraznému ovlivnění funkčnosti pohybové soustavy člověka. Tyto motorické, ale i další kognitivní symptomy Parkinsonovi nemoci se dají kromě standartních metod mnohdy diagnostikovat, hodnotit, či léčit a potlačovat alternativními metodami využívající moderní technologie. Jednou z těchto technologií je právě virtuální realita, která je již několik let tématem významného počtu studií, zaměřených na použití této technologie ve všech aspektech, od diagnózy až po pokročilé fáze terapie Parkinsonovi choroby.

Vyvinuté prototypové VR aplikace, které jsou objektem takových studií, často obsahují řadu nedostatků, kvůli kterým není dosaženo možného potenciálu, který využití virtuální reality představuje. Mezi tyto nedostatky většinou patří limitace dostupných zařízení pro VR, jejichž cena spojená se vším potřebným hardwarem a komplikovanost konfigurace a použití brzdí a znepříjemňují použití daných systémů a aplikací v praxi. Dalším nedostatkem bývá neoptimální přizpůsobivost aplikace pro pacienty s PD, a to ať už obecně s ohledem například na VR nemoc, nebo přímo požadavků na přizpůsobení pacientům s různými příznaky a různou fází nemoci.

Prvním cílem této práce je vypracovat detailní rešerši a analyzovat využití VR jako nástroje pro diagnostiku a terapii v medicíně a také konkrétně u Parkinsonovi choroby. To zahrnuje také analýzu současných řešení a jejich výsledků, se zaměřením na jejich výsledky, jak z pohledu pozitivních výsledků, tak také z pohledu nedostatků. Dalším cílem je průzkum možností vývoje a potřebných nástrojů pro vývoj VR aplikací. Posledním cílem práce je vypracovat návrh VR aplikace pro pacienty s Parkinsonovou chorobou a ten následně implementovat.

První část práce je zaměřena obecně na virtuální realitu a obsahuje popis různých VR technologií, jejich historický kontext, možnosti využití a průzkum nabídky zařízení pro VR dostupných na trhu. Další část práce je zaměřena na využití této technologie v medicíně a obsahuje také popis Parkinsonovi choroby a charakterizaci jejich symptomů pro pozdější využití při návrhu aplikace. Následující část práce zahrnuje programové vybavení a nástroje potřebné k vývoji VR aplikací a také normy a standardy vývoje. Další část práce představuje analýzu existujících aplikací pro pacienty s PD a funkční návrh vlastní aplikace, společně s blokovým schématem. Tématem poslední části práce je implementace VR aplikace pomocí programovacího jazyka C# a enginu Unity.

### <span id="page-11-0"></span>**1.VIRTUÁLNÍ REALITA**

Virtuální realita (VR) je technologie umožňující uživateli pohybovat se v reálném čase v simulovaném prostředím. Dle první definice Jarona Laniera, otce prvních kybernetických obleků, z roku 1984 "*Virtuální realita je počítačem vytvořené interaktivní trojrozměrné prostředí, do něhož se člověk totálně ponoří.*" můžeme pochopit pro co VR obecně využíváme. [\[1\]](#page-55-1)[\[2\]](#page-55-2)

Přesnější definice od Greenbauma z roku 1992 "*Virtuální realita je alternativní svět tvořený plně počítačem generovanými obrazy, které reagují na lidský pohyb. Tato simulovaná prostředí jsou obvykle navštěvována s pomocí datových obleků, které se vyznačují stereoskopickými video brýlemi a rukavic z optických vláken.*" nám již přesněji popisuje celé blokové schéma pro použití VR v praxi. Při provádění integrace nám tedy virtuální realita vytváří iluzi skutečného světa. Jde o zprostředkování vizuálního, sluchového, hmatového či jiného zážitku budícího dojem skutečnosti pomocí zobrazovacího zařízení počítače, speciální audiovizuální helmy, nebo v dnešní době nejčastěji brýlí, popř. v blízké budoucnosti oblečení snímajícího pohyb a stimulujícího hmat nebo jiné vjemy vyvolávající techniky. [\[1\]](#page-55-1)[\[2\]](#page-55-2)

#### <span id="page-11-1"></span>**1.1 Princip technologie**

Nejzákladnější a nejsložitější částí VR je optická vizualizace prostředí vytvořeného na výpočetní jednotce. Na běžné obrazovce je totiž i 3D prostředí zobrazené pouze ve dvou osách, a tak je obraz pro naše oko dvojrozměrný. To, jak oko obraz zpracovává, je v tomhle případě úplně nejdůležitější. Využít se toho dá tak, že si obraz jednoduše rozdělíme na 2 části. Každá z nich stejný objekt / prostředí zobrazuje z jiného úhlu, popř. z jiného místa. Prakticky tím přeskočíme jeden krok při zpracování obrazu, a to má za následek, že v našem mozku vzniká věrohodná stereoskopická simulace trojrozměrného obrazu. [\[3\]](#page-55-3)[\[6\]](#page-55-4)[\[7\]](#page-55-5)

Praktickým příkladem může být například když si do vzdálenosti několika centimetrů od Vašeho nosu přiložíte jakýkoliv objekt, např. prst. Vaše levé oko tento prst vidí úplně vpravo a Vaše pravé oko zase úplně vlevo. Pokud prst posunujete dál od obličeje, vnitřní úhel, pod kterým tento prst vidíte se snižuje, prst se tedy oddaluje. Tento proces u obyčejného vnímání probíhá až v mozku, pokud tedy obraz očí věrohodně simulujeme a promítneme dostatečně blízko, mozek tento děj vnímá jako skutečný. Díky této technologii je možné jako zobrazovací jednotku použít i displej chytrého telefonu spolu se speciálními brýlemi obsahujícími řadu přesně upravených skleněných čoček. [\[3\]](#page-55-3)[\[6\]](#page-55-4)[\[7\]](#page-55-5)

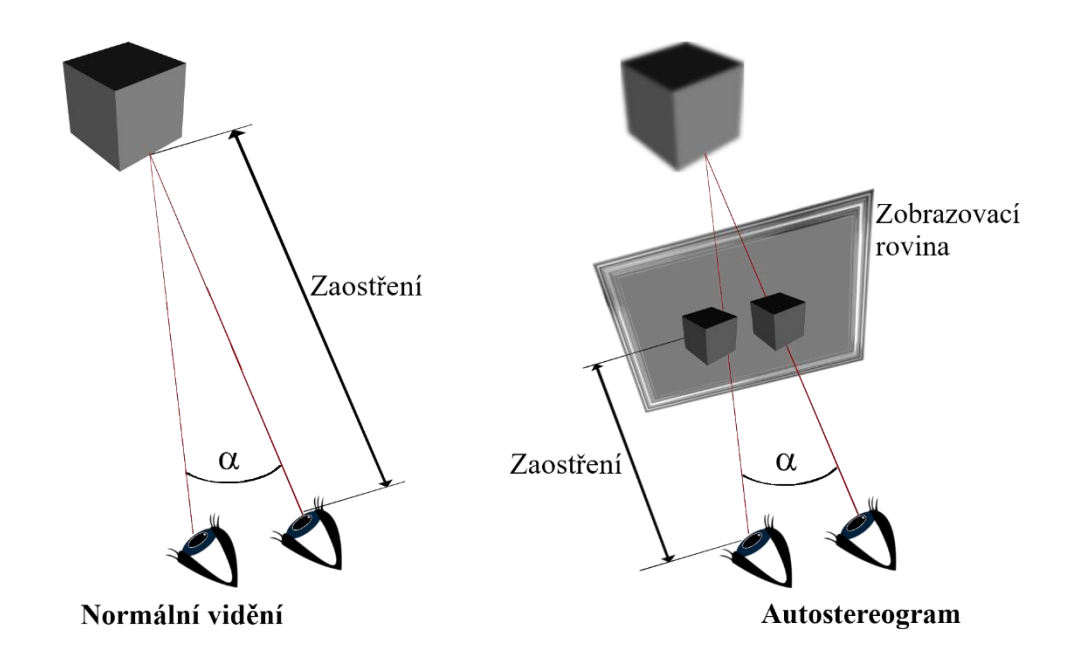

<span id="page-12-0"></span>Obrázek 1.1 Porovnání princip simulace stereogramu (obraz, který v HMD, Headmounted display – náhlavní displej, vytváří iluzi trojrozměrného vidění) s normálním viděním [\[3\]](#page-55-3)

Další možností dosáhnutí tohoto efektu je použití barevných filtrů (anaglyf – stereoskopické 3D brýle). Pokud mezi barevný 2D obraz, jež je speciálně upraven zelenou a červenou stopou a mezi tento obraz a naše oči vložíme barevný filtr, na levé oko modrý a na pravé červený, v mozku to opět vytváří iluzi třetího rozměru. Tento systém byl populární díky své jednoduchosti, v dnešní době se ale využívá pouze při hromadném promítání kvůli svým nedokonalostem a omezením v oblasti reálnosti. [\[5\]](#page-55-6)

Nejméně využívanou technologií pro vizualizaci jsou také tzv. shutter glasses. Ty využívají velmi rychlého střídavého zatmívání levého a pravého oka, díky které v synchronizaci vzniká dojem prostorového vidění. Synchronizace se provádí tak, že se jednotlivé snímky / framy střídavě promítají se spojením na levé či pravé oko, bez této synchronizace by bylo zatmívání zbytečné. [\[4\]](#page-55-7)

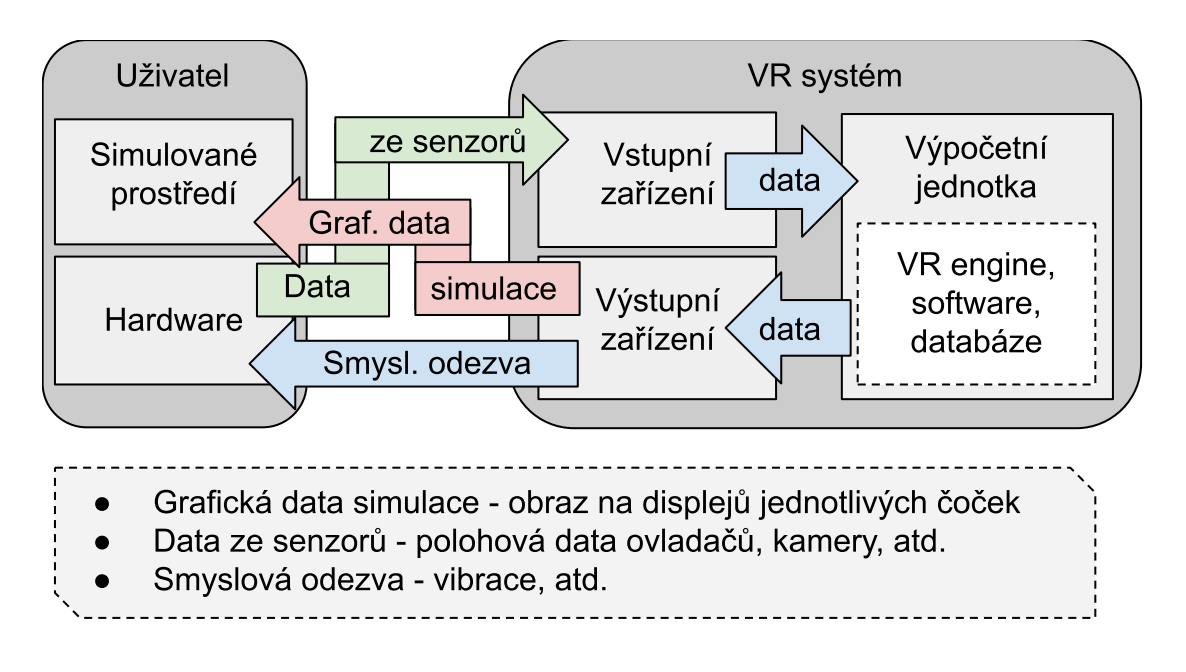

<span id="page-13-1"></span>Obrázek 1.2 Blokové schéma funkcionality VR systémů

#### <span id="page-13-0"></span>**1.2 Historie virtuální reality**

První zmínky o něčem srovnatelném s virtuální realitou sahají až do 50. let 20. století, kde Morton Heilig definoval tzv. "Divadlo zážitků". To mělo údajně stimulovat všechny smysly diváka podle hrané scény. Technologicky tohle ovšem znamenalo např. dvojí zvuk, nebo vůni odpovídající prostředí daného filmu. [\[8\]](#page-55-8)

Filozoficky toto téma rozebral v roce 1964 Stanislaw Lem ve své knize Summa technology, v níž redefinuje pojem fantomatika a popisuje dopad navození reálnosti na uživatele. [\[8\]](#page-55-8)

První technologicky zajímavé zařízení sestrojil v roce 1968 Ivan Sutherland. Toto zařízení se nosilo na hlavě a bylo velmi jednoduché. Efekt reálnosti tvořili pouze virtuální vazby ohraničeny obyčejnými čarami, i přesto ale sehrálo důležitou roli. Mělo totiž významný vliv na budoucí rozvoj 3D simulací. Z těchto technologických základů v 80. letech 20. století totiž firma VPL Research vyvinula technologii tzv. "goggles n' gloves", což je použití brýlí a rukavic jakožto hardwarových prvků, se kterými se ve spojení s VR v dnešní době nejčastěji setkáváme. [\[8\]](#page-55-8)

Dalšími historicky významnými událostmi bylo představení pilotních veřejně dostupných VR headsetů (sada jednoho či více zařízení na náhlavní konstrukci) určených pro domácí použití, konkrétně I-Glasses od Virtual IO a VFX1 od Forte, v roce 1995. Rok 1997 byl, díky plošnému použití v rámci rehabilitace pacientů s PTSD (Posttraumatická stresová porucha) v několika státech USA, významným pro VR v medicíně. Roky 2014, respektive 2015, jsou považovány jako tzv. VR boom, kdy se popularita VR rapidně zvýšila, a to až do nynějšího stavu, kdy se považuje za veřejně známou technologii. Na trh byly v roce 2014 představeny headsety od firem Playstation, Google a Samsung a firma Oculus byla Facebookem odkoupena za neuvěřitelné 2 miliardy dolarů. Nejaktuálnější důležitou událostí bylo poté představení VR headsetu Oculus Quest v roce 2019 od firmy Facebook. Tento headset je díky tomu, že k jeho chodu není potřeba žádné další zařízení, finančně i uživatelsky velmi dostupný. [\[8\]](#page-55-8)

### <span id="page-14-0"></span>**1.3 Zdravotní implikace VR**

"*Vzhledem k realitě podobnému subjektivnímu vjemu může virtuální realita při nevhodném použití vyvolat u pozorovatele či pravidelného uživatele stav, kdy přestává jasně rozlišovat mezi reálným a virtuálním světem a tím celkově zkreslit jeho psychické vnímání a hodnocení skutečného prostředí.*" Mimo tento problém, který obvykle představuje riziko až při častém a dlouhotrvajícím využívání, má tzv. VR nemoc i další projevy. Většina z nich by se dala charakterizovat teorií smyslových konfliktů od Reasona a Branda. Tato teorie popisuje psychologický jev, ke kterému dochází při rozdílnému vnímání pohybu člověka s jeho vizuální interpretací, například pokud se ve VR prostředí pohybujeme jinak než chůzí, nebo naopak když fyzický pohyb neodpovídá pohybu ve vygenerovaném aplikačním prostředí (záseky apod.). [\[9\]](#page-55-9)[\[10\]](#page-55-10)[\[11\]](#page-55-11)

VR nemoc, často také kybernemoc, je ale charakterizována jako polysymptomatická a polygenní, takže je její projev vysoce individuální a úzce spjatý s použitým hardwarem a funkčností aplikačního prostředí, zvláště pak u pacientů s PD. Z pozice vývoje aplikace se dá možnost projevu VR nemoci minimalizovat z pohledu množství, kvality a detailnosti obsahu, množství a plynulost interaktivního obsahu, celková vizuální stimulace a reálnost prostředí, pohyb a navigace v prostředí a cílený časový úsek strávený v aplikaci. Kromě tohoto aspektu technologie je zde ještě riziko jiné psychické újmy. Nesprávné použití zařízení pro virtuální realitu může mít za následek spousty neurologických potíží. Pravděpodobnost trvalé újmy je ale s aktuálními zařízeními, vývojovými nástroji a při správně přizpůsobeném použití mizivá. [\[9\]](#page-55-9)[\[10\]](#page-55-10)[\[11\]](#page-55-11)

### <span id="page-14-1"></span>**1.4 Využití VR**

Důkazem důležitosti této technologie je její využití v mnoha dalších oborech, kde mnohdy pomohla dosáhnout velmi významného pokroku např. v oblastech lékařství nebo stavebnictví. I přesto, že je virtuální realita stále poměrně novou technologií, stále se vyvíjí, nedokonalosti se odstraňují a předpokládáme, že do budoucna virtuální realita výrazně ovlivní obecný život v lidské společnosti.

#### <span id="page-14-2"></span>**1.4.1 Využití ve vzdělávání**

V Japonsku je neustále rozšiřujícím se středních a vysokých škol využití VR pro studium na dálku. Například při nemoci, vzdáleném pobytu, se zúčastnit vyučování za pomocí připojení na klasickou nebo 3D kameru, a tak se přednášky oficiálně zúčastnit a neztratit tak potřebné kredity. Mimo toho se dá samozřejmě VR využít obecně k realizaci některých probíraných témat nebo jakýchkoliv potřebných materiálů, žák tak získá zcela nový a nejspíš i více atraktivní pohled na probíranou tématiku. Toto využití je v ČR již poměrně běžné. [\[12\]](#page-55-12)

#### <span id="page-15-0"></span>**1.4.2 Vojenské využití**

Již od 80. minulého století se VR využívá na letové simulace v rámci výcviku po celém světě. Do dnešní doby se samozřejmě přístroje pro tuto funkci využívané změnili, princip ovšem zůstává stejný. V roce 2012 byl v USA představen veřejnosti oficiální plně vybavený simulační systém pro výcvik všech pilotů v zemi. Tento systém se v dnešní době používá nejen na bojový výcvik, byl také transformován a funguje jako simulační systém pro výcvik pilotů komerčních letadlech. Pokud se stane havárie, nebo jiný problém, podmínky tohoto problému se díky tzv. černé skříňce poté naprogramují do simulátoru a díky tomu se další generace pilotů učí tyto problémy zvládnout a překonat, viz. případ přistání na řece Hudson. [\[13\]](#page-55-13)

#### <span id="page-15-1"></span>**1.4.3 VR v kosmonautice**

Stejně jako pilotování letadel, existují také simulace vesmírných misí sloužící k výcviku astronautů. Efektivní použití VR je například v rámci tréninku přizpůsobení práce za rozdílných podmínek, jimž jsou na misi vystaveni. Jedním z nejznámějších tréninků tohoto typu je podvodní výcvik, kdy se na dno bazénu spustí malá část raketoplánu a na vyznačeném místě se plně oděný astronaut učí manipulovat s nářadím a zvykat si na podmínky "nulové gravitace". [\[14\]](#page-56-0)

### <span id="page-15-2"></span>**1.5 Hardware pro VR**

Hardware (headsety) pro VR by se daly dělit do kategorií dle různých kritérií. Naprosto fundamentální dělení je podle použité VR technologie. To konkrétně, z komerčně dostupných zařízení, na mobilní, PCVR (na připojení k PC) a standalone (samostatně fungující systém virtuální reality) headsety. [\[19\]](#page-56-1)

Mobilní headsety se řadí do kategorie low-end (nízká pořizovací cena) zařízení, vyznačující se širokou dostupností, jednoduchým použití a nízkou cenou. Jsou to prakticky pouze fyzická pouzdra na mobilní telefon s čočkami pro imitace zobrazení vícerozměrného obrazu. Na takový hardware se vyvíjí mobilní aplikace, jež podle typu podpořeného headsetu upravují vizuální výstup na displeji mobilu. Další kategorií jsou PCVR headsety, ty se řadí pro svou výrazně vyšší cenu, nutnost výkonného výpočetního zařízení a více nutných prvků pro použití do high-end (vysoká pořizovací cena) kategorie. Mají pro každou čočku vestavěné samostatné zobrazovací jednotky pro věrohodnější 3D simulaci. Každý takový headset pak pro tracking (zaznamenávání informací o poloze objektu v čase) využívá jednu, nebo sérii kamer, které je potřeba rozmístit po místnosti, případně synchronizovat s centrální stanicí, která zajišťuje drátové, či bezdrátové propojení všech prvků s výpočetní jednotkou. Mimo těchto prvků je v naprosté většině součástí také sada ručních ovladačů pro interakci s prostředím VR. Na připojeném PC se poté spouštějí VR aplikace a podle nastavení driveru promítají do headsetu. Kvůli tomuto faktu plynulost chodu aplikace přímo závisí na výkonu připojeného počítače. Jejich alternativou jsou standalone headsety, řadící se dostupných funkcí a ceny do mid-end (střední pořizovací cena) nebo high-end kategorie. Na rozdíl od PCVR nevyžadují připojení k PC. Mají kromě headsetu a ovladačů také vlastní řídící procesorovou a grafickou jednotku a disk na ukládání aplikací, většinou za použití modifikované verze systému Android pro VR aplikace. [\[17\]](#page-56-2) [\[19\]](#page-56-1)

Jelikož mobilní VR headsety nevyužívají nic víc než senzorů z mobilního telefonu, jejich použití je velmi omezené a většinou slouží pouze k zobrazení částečně interaktivních videí. Oproti tomu PCVR a standalone headsety nabízí širší množství technologií a senzorů, díky nimž lze mapovat pohyb části, nebo celého těla. Oba systémy proto připadají k výsledné aplikaci v úvahu.

Z jejich porovnání, viz tabulka 1, je patrné, že výběr ke koupi standalone systémů je velmi omezený. Z momentálně dostupných bezkonkurenčně dominuje značka Oculus od firmy Facebook, z nichž nejnovější je model Oculus Quest 2.

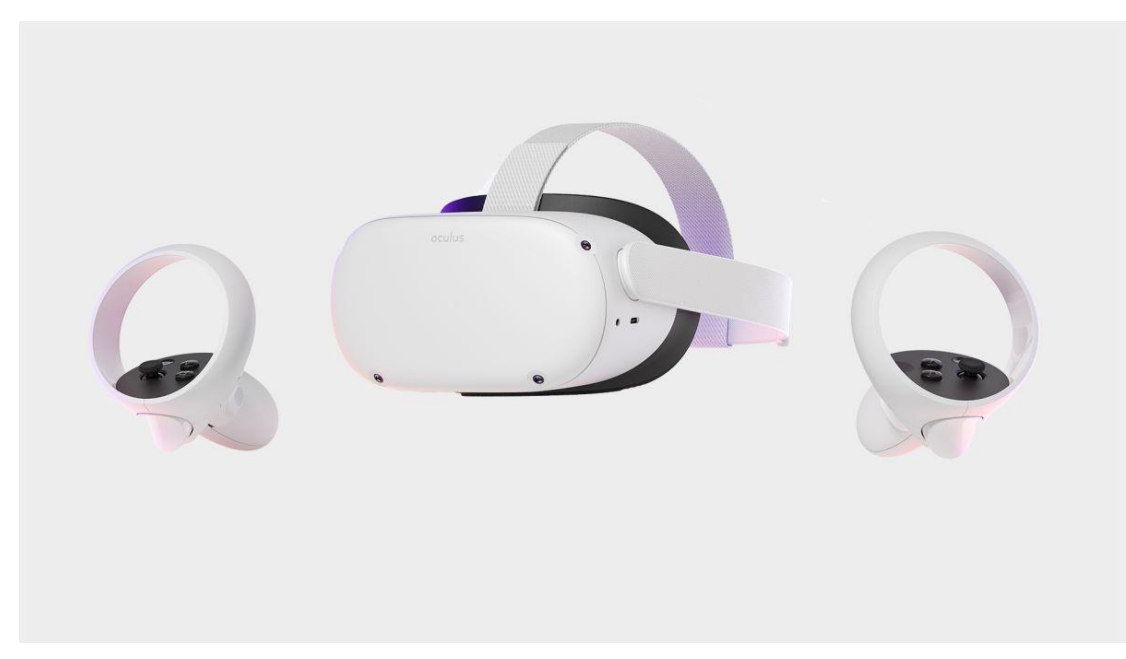

Obrázek 1.3 HMD a ruční ovladače systému Oculus Quest 2 [\[15\]](#page-56-3)

<span id="page-16-0"></span>Nevýhodou tohoto systému je potencionálně nižší výkon v benchmark testech, což ale v rámci relativně nízkých výkonnostních požadavků není zásadní a výkon by měl být dostačující. Hlavní nevýhodou je nemožnost přidání vlastní sady senzorů. Možností, jak tuto nevýhodu obejít je připojení k PC, ke kterému by například přes technologii Oculus Link šli připojit další senzory. To by ovšem znamenalo, že je k použití headsetu potřeba počítat, navíc je při takovém připojení nutno aplikace spouštět z počítače, což by prakticky nulovalo všechny výhody standalone systému. Krajní alternativou by byl návrh a realizace vlastních senzorů, jež by přes PC server vysílali zpracovaná data přímo do headsetu. Jelikož je toto řešení na trhu nedostupné, bylo by systém nutno od základu navrhnout v rámci této práce, což by nejspíše výrazně překračovalo její zadání. Toto řešení by prakticky obcházelo konfiguraci a chod celého headsetu, takže není možnost dopředu ověřit, zda by byl takový systém funkční. Navíc i pokud by byl funkční, dá se předpokládat, že by takto získaná data byla nepřesná a narušovalo by to plynulost výsledné aplikace. Výraznou výhodou tohoto systému je pak jeho cena, jednoduchost, kompaktnost a využitelnost v praxi. [\[16\]](#page-56-4)[\[18\]](#page-56-5)[\[19\]](#page-56-1)

Poslední možností je PCVR, konkrétně některý ze systémů řady HTC Vive. Toto řešení nabízí dokoupení a propojení dalších senzorů. Zásadní nevýhodou je ovšem cena celého systému, jeho složitost, náročnost na použití a instalaci a nutnost zakoupení VRready PC. V rámci potencionálního využití lékaři v praxi, přináší PCVR řadu komplikací. Celý systém je výrazně dražší a pro použití by ho musel odborník nainstalovat a nakonfigurovat. Na příslušném místě by pak celý systém musel do dalšího použití zůstat a zabírat prostor. Pro jeho chod by také bylo potřeba mít v ordinaci výkonný VR-ready PC, což by cenu opět navýšilo. Samotné použití by pak kvůli nutnosti přesného připevnění senzorů dle instrukcí a manipulaci s celým drátově připojeným systémem, vzhledem k průměrnému věku pacientů diagnostikovaných těmito onemocněními, působilo problémy a znepříjemňovalo celé použití. [\[19\]](#page-56-1)

**Z těchto důvodů je jako nejlepší možné řešení vybrán standalone systém Oculus Quest 2.** Cenově je to bezkonkurenčně nejlepší varianta. Při prvním použití je nutné pouze softwarově nainstalovat a v rámci uživatelsky přívětivé instalace namapovat místnost, ve které bude použit, což také kvůli absenci jakéhokoliv zapojení nevyžaduje asistenci odborníka. Systém lze poté jednoduše skladovat, například v zásuvce stolu, a při použití pouze vyndat, nasadit a zapnout. [\[16\]](#page-56-4)

Konkurencí by tomuto systému měl být nový produkt z řady Oculus, jež má být představen na virtuální události Facebook Connect, zaměřené striktně na VR, na konci října 2021. Ke koupi by v ČR byl ovšem nový headset až několik měsíců poté. Ovšem díky tomu, že se jedná o stejnou značku, je zaručená zpětná kompatibilita nového systému a přechod na novější verzi headsetu, by proto měl být v budoucnosti bezproblémový. [\[16\]](#page-56-4)

<span id="page-18-0"></span>Tabulka 1 Tabulka porovnání parametrů vybraných VR headsetů (base je základní stanice – u VR systémů prostředník mezi jednotlivými prvky a PC) [\[17\]](#page-56-2)[\[19\]](#page-56-1)

| <b>Název</b>                                     | Vive Pro                                                                         | Vive<br>Cosmos         | <b>Vive Focus</b><br>3        | Quest                       | Quest 2                    | Index VR               |
|--------------------------------------------------|----------------------------------------------------------------------------------|------------------------|-------------------------------|-----------------------------|----------------------------|------------------------|
| Výrobce                                          | <b>HTC</b>                                                                       | <b>HTC</b>             | <b>HTC</b>                    | Oculus                      | <b>Oculus</b>              | Valve                  |
| Typ<br>technologie                               | <b>PCVR</b>                                                                      | <b>PCVR</b>            | Standalone                    |                             | Standalone Standalone PCVR |                        |
| Maximální<br>rozlišení<br>displeje (na<br>čočku) | 2880×1600                                                                        | 2880×1600              | 4896×2448 1440x1600 1832x1920 |                             |                            | 1440x1600              |
| $FOV$ $[°]$                                      | 98x98                                                                            | 97x94                  | 116x96                        | 94x90                       | 89x93                      | 107x104                |
| <b>Frekvence</b><br>displeje [Hz]                | 90                                                                               | 90                     | 90                            | 72                          | 90                         | 120                    |
| $IPD$ [mm]                                       | 61-72                                                                            | 61-73                  | 57-72                         | 58-72                       | 58-68                      | 58-70                  |
| <b>Detekce</b><br>pohybu                         | 6DOF                                                                             | 6DOF                   | 6DOF                          | 6DOF                        | 6DOF                       | 6DOF                   |
| Ovladače                                         | Vive                                                                             | Vive                   | Vive                          | Touch v1                    | Touch v2                   | Valve<br>Index         |
| Potřebný<br>hardware                             | PC, kamery,<br>base                                                              | PC,<br>kamery,<br>base |                               |                             |                            | PC,<br>kamery,<br>base |
| Kapacita disku<br>[GB]                           |                                                                                  |                        | 32-2048                       | 128                         | 128<br>(64, 256)           |                        |
| Výdrž baterie                                    |                                                                                  |                        | 10                            | $\overline{4}$              | 10                         |                        |
| Operační<br>systém                               |                                                                                  |                        | Android-<br><b>VR10</b>       | Android-<br>VR <sub>8</sub> | Android-<br><b>VR10</b>    | <b>SteamVR</b>         |
| Možnost<br>konfigurace<br>dalších senzorů        | Ano                                                                              | Ano                    | Ne                            | Ne                          | <b>Ne</b>                  | Ne                     |
| <b>Datum</b><br>zveřejnění<br>systému            | 2018                                                                             | 2019                   | 2021                          | 2019                        | 2020                       | 2019                   |
| Zaměření<br>(SDK podpora)                        | universální   universální   bussiness   universální   <b>universální</b>   herní |                        |                               |                             |                            |                        |
| Minimální<br>cena (headset)<br>$[K\check{c}]$    | 36,990                                                                           | 21,590                 | 34,810                        | 11,990                      | 11,590                     | 27,454                 |
| Minimální<br>cena (celkem<br>za systém) [Kč]     | cca 69k-72k                                                                      | cca 54k-<br>58k        | 35,310                        | 11,990                      | 11,590                     | cca 53k-<br>57k        |

### <span id="page-19-0"></span>**2.VR V MEDICÍNĚ**

Využití technologie VR je v rámci zdravotnictví za posledních 5 let na prudkém vzestupu. Momentálně vývoj aplikací využívajících tuto technologie představuje světový trend zejména na poli diagnózy psychických poruch, psychoterapii a při výuce, tréninku a plánování operací, kde je v předních zdravotních a výukových institucích možnost použití VR již téměř samozřejmá. Diagnóza psychických onemocnění a poruch, stejně tak psychoterapie nabízí lépe monitorovatelné a přizpůsobitelné podmínky, čímž se zvyšuje přesnost diagnózy, který je zároveň pro pacienta příjemnější a bezpečnější. Při výuce a plánování operací technologie svou vizualizací přináší lepší výsledky za menší finanční a časovou investici. [\[20\]](#page-56-6)[\[21\]](#page-56-7)[\[23\]](#page-56-8)

Zvyšující se dostupnost VR hardwaru veřejnosti umožňuje častější využití při léčbě různých psychických onemocnění, fobií, depresí nebo poruch (například PTSD), kde oproti dříve používaným metodám, ve většině případech, vykazuje VR výrazně větší efektivitu. Diagnostika a léčba bolestí limbického systému, neurologických onemocnění a problémy s dýcháním jsou oblastmi momentálního výzkumu a vývoje pilotních aplikací. [\[22\]](#page-56-9)[\[23\]](#page-56-8)

Hlavními výhodami a důvody prudkého rozvoje a popularizace VR v medicíně jsou přesnější analýza (body tracking – přesná analýza pohybového aparátu, vyloučení kompromitujících vlivů, porovnatelné série nasnímaných hodnot s jinými pacienty apod.), realističtější a přesnější vizualizace, menší chybovost (redukce lidské chyby na minimum), efektivnější a zábavnější terapie pro pacienty a menší časová a finanční náročnost. [\[20\]…](#page-56-6)[\[23\]](#page-56-8)

### <span id="page-19-1"></span>**2.1 Nástroj pro terapii a diagnózu pacientů s neurologickým onemocněním**

Využitelnost technologie v neurologii se týká hlavně vlivu nemoci na různé motorické funkce, či u některých nemocí na aktivitě specifických oblastí mozku při předem specifikovaných aktivitách. U nemocí jako Alzheimerova choroba, nebo schizofrenie, se pomocí fMRI dá ve spojení s VR aplikací přizpůsobenou pro diagnózu dané nemoci diagnóza zachytit i ve velmi raném stádiu. [\[24\]](#page-56-10)[\[25\]](#page-56-11)[\[26\]](#page-57-0)

U diagnostiky motorických funkcí má použití VR oproti nynějším testům klíčovou výhodu v podobě možnosti jednoduše simulovat různé běžné rutinní situace pacienta a další specifické úkoly v pevně daném prostředí, které mohou být přesně nastaveny na diagnostiku dané nemoci. To umožňuje prakticky během jednoho sezení nasimulovat a monitorovat aktivity v rámci dlouhodobého pozorování. Tento přístup je finančně a časově nesrovnatelně efektivnější. Nynější diagnostické VR aplikace na poli neurologických onemocnění dosahují výrazně lepších výsledků než nejpoužívanější testy. Jelikož je technologie ale stále relativně nová, a pro požadovanou efektivitu a kvalitu je potřeba každé řešení přesně uzpůsobit jeho použití, je u většiny možných využití technologie stále ve stádiu raného výzkumu. Díky potenciálu této technologie ovšem nyní probíhá v této oblasti rozsáhlý výzkum a v následujících letech se předpokládá značný růst vyvinutých metod a také růst v jejich použití. Některé zdroje uvádí, že by tato technologie mohla být v oblasti diagnostiky neurologických a psychických onemocnění v blízké budoucnosti oproti ostatním metodám dominantní z hlediska efektivity a použitelnosti a mělo by se jednat o běžnou pomůcku každé takto zaměřené ordinace. [\[26\]](#page-57-0)

Co se týče rehabilitace a terapie, VR nabízí nový pohled na různá ověřená cvičení a programy. V rámci výzkumu bylo zjištěno, že použití VR v kombinaci s tradiční terapií či rehabilitací zvyšuje efektivitu, angažovanost a spokojenost pacientů. Zároveň nabízí lepší analýzu stavu pacienta lékařem a možnost lepší sebereflexe pacienta nad jeho nedokonalostmi v rámci terapie. V akutních neurodegenerativních stavech má VR neurorehabilitace velmi pozitivní výsledky zejména v oblastech vizuálně prostorových a akčních schopností. Na rozdíl od diagnostických, aplikace pro terapii a rehabilitaci vykazují u prototypů také negativní aspekty. Mezi nejčastější patří technicky složité sestavení, instalace, konfigurace celého systému a dostupnost technologie lékaři, ve smyslu požadavků na využití VR platform, k jejichž chodu není potřeba žádný další hardware. Takový požadavek do nedávna splňovalo, ze zařízení určených pro hromadný prodej, pouze mobilní VR, které na druhou stranu neumožňuje praktickou podporu požadovaných funkcí aplikace. Z aspektů přímo ovlivňujících pacienta poté špatná optimalizace aplikace pro VR nemoc a nevolnost způsobená VR, na což jsou při terapii pacienti s neurologickým onemocněním obvykle náchylnější. [\[24\]](#page-56-10)[\[25\]](#page-56-11)[\[26\]](#page-57-0)

#### <span id="page-20-0"></span>**2.2 Parkinsonova choroba a její symptomy**

Parkinsonova choroba (PD) se řadí mezi dlouhodobé neurodegenerativní onemocnění zasahující centrální nervovou soustavu. [\[28\]](#page-57-1)[\[30\]](#page-57-2)

Nejvíce, ale ne výhradně, ovlivňuje pohybovou soustavu. K tomu dochází kvůli odumírání a rychlému úbytku buněk v substantia nigra (část středního mozku – černá substance), což vede k deficitnímu stavu dopaminu. Nedostatek tohoto neurotransmiteru způsobuje ztrátu kontroly nad pohybovou soustavou. Konkrétními příznaky bývá celkové zpomalení pohybu, tremor, ztuhlost a potíže s chůzí a rovnováhou. Zároveň bývá PD často doprovázeno kognitivními příznaky jako deprese, úzkost, ztráta emocí, poruchy spánku a senzorického systému a v pokročilejší fázi také demence. Dalšími příznaky jsou ortostatická hypotenze, zácpa, problémy s močením, poruchy posturálního reflexu, nemožnost pohybového multitaskingu (větší množství pohybů najednou), porucha autonomní funkce a další různé neuropsychiatrické symptomy. [\[27\]…](#page-57-3)[\[30\]](#page-57-2)[\[32\]](#page-57-4)

Příčina vzniku PD je prozatím neznáma. Je však dokázána korelace různých typů genů s vyšším rizikem vzniku nemoci. Kvůli tomuto faktu je poté u pacientů, jejichž blízký rodinný příslušník byl diagnostikován touto chorobou, vyšší riziko vzniku nemoci. Stejně tak může být dalším rizikovým faktorem například dlouhodobé vystavení pesticidům anebo zranění hlavy. Naopak u kuřáků, či lidí pravidelně konzumujících kávu je riziko vzniku nemoci nižší. Nejvíce se PD objevuje u pacientů nad 60 let, u kterých je momentálně prevalence asi 1,5 až 2%, a o cca 20% více u mužů. [\[28\]](#page-57-1)[\[30\]](#page-57-2)

Primární diagnóza probíhá nejčastěji na základě symptomů pohybového systému například pomocí DaT skenu (diagnostická metoda zkoumající možnou ztrátu dopaminergních neuronů ve striatu – zobrazení této části mozku ke zjištění stavu dopaminu pomocí magnetické rezonance) a různých pohybově konstruovaných diagnostických testů. [\[28\]](#page-57-1)[\[29\]](#page-57-5)[\[30\]](#page-57-2)[\[32\]](#page-57-4)[\[34\]](#page-57-6)

Lék na PD momentálně stále neexistuje, léčí se potlačováním efektů jednotlivých symptomů, za účelem zlepšení kvality života, užíváním antiparkinsonik jako L-DOPA MAO-B inhibitory, aktivátory dopaminu a také aktivní rehabilitací často spojenou s dietou. S větší progresí nemoci se stávají antiparkinsonika méně efektivní a objevují se vedlejší efekty, například nechtěné pohyby a cukání svalů. Průměrné dožití po diagnostice PD je zhruba 10 až 15 let. [\[28\]](#page-57-1)[\[29\]](#page-57-5)[\[30\]](#page-57-2)

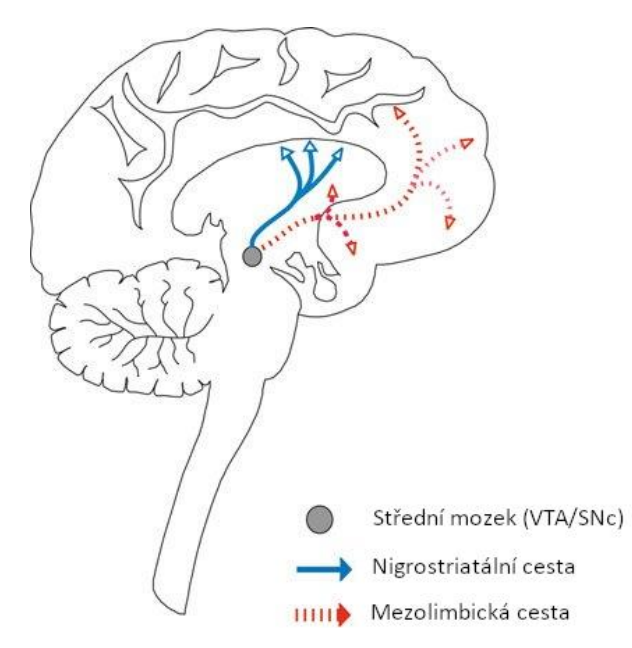

<span id="page-21-1"></span>Obrázek 2.1 Zobrazení části středního mozku (ventrální tegmentální oblast a černá substance) a cest obsahujících dopamin [\[27\]](#page-57-3)

#### <span id="page-21-0"></span>**2.2.1 Motorické symptomy Parkinsonovy choroby pro VR aplikace**

Hlavní klinické symptomy PD se dají rozdělit na motorické a kognitivní. [\[32\]](#page-57-4)[\[33\]](#page-57-7)

V rámci VR aplikací se dají prakticky monitorovat s volně dostupným hardwarem většinou motorické symptomy. Mezi nejčastější takové příznaky patří celkové zpomalení pohybu, tremor, potíže s chůzí a rovnováhou, poruchy posturálního reflexu a pohybový multitasking. Tyto příznaky se v rámci progrese nemoci drasticky mění a v rámci raného stádia jsou těžko měřitelné a hodnotitelné. [\[32\]](#page-57-4)[\[33\]](#page-57-7)[\[34\]](#page-57-6)

Jako první se ve většině případech výrazněji projeví precizní pohyby rukou, ty jdou identifikovat nejčastěji díky různým testům jemné motoriky, například dohledatelné změně rukopisu. Dále malé změny v pohybu při chůzi, kde může být část svalů při chůzi méně využívaná a dochází k miniaturnímu kulhání, cukání, či třasu. To se ale dá jen velmi špatně diagnostikovat, jelikož je potřeba reference z doby bez podezření na onemocnění a také nejde jednoznačně identifikovat jejich odůvodnění. Celkově jsou tyto příznaky také v raném stádiu téměř nezjistitelné a stávají se hlavními až v pokročilé a konečné fázi nemoci. [\[31\]…](#page-57-8)[\[34\]](#page-57-6)

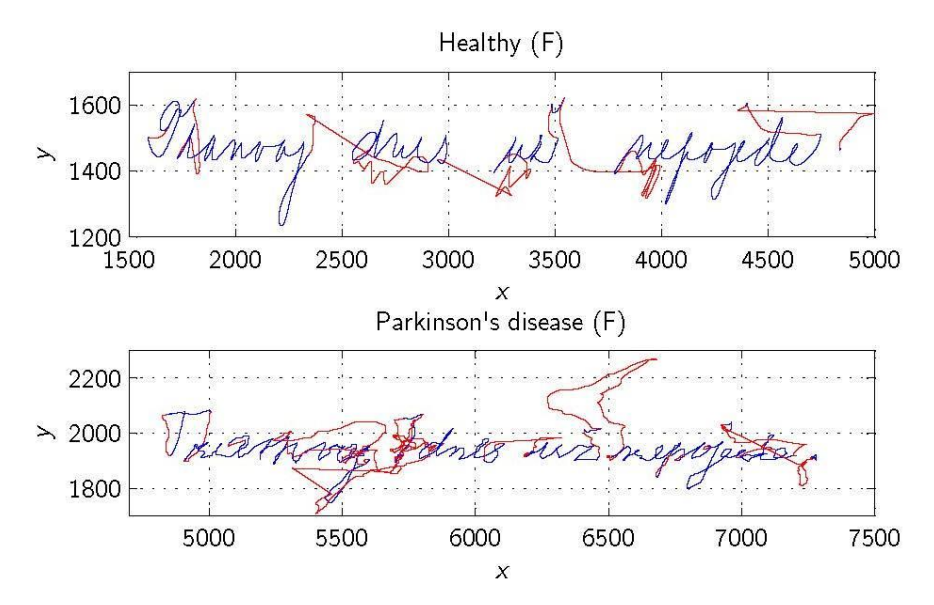

<span id="page-22-1"></span>Obrázek 2.2 Porovnání rukopisu (text: Tramvaj dnes už nepojede.) zdravého pacienta (nahoře) a pacienta s PD (dole) [\[31\]](#page-57-8)

Pro diagnostiku motorických symptomů v raném stádiu byly kvůli tomu vyvinuty diagnostické testy, jež kombinují více pohybových aktivit zároveň a na první pohled neprojevující se příznaky tak mají větší dopad. Testy jsou koncipovány přímo na hodnocení jednotlivých příznaků jako rovnováha, držení těla, chůzi a obecné prostorové pohyby. [\[32\]](#page-57-4)[\[33\]](#page-57-7)

### <span id="page-22-0"></span>**2.3 VR jako nástroj pro diagnostiku a rehabilitaci Parkinsonovi choroby**

Primární trend pilotních studií zabývajících se potenciálem vlivu terapie využívající VR aplikace se datuje už cca do roku 2015-2016, kde jich nezávisle na sobě znatelné množství posuzovalo jako přinejmenším stejně efektivní alternativou klasických rehabilitačních metod PD. Tato tvrzení vyvolala pochyby a požadavky na přesnější analýzy a důkazy. [\[35\]](#page-57-9)[…\[41\]](#page-58-0)

Jako reakce od té doby vzniklo nespočet studií zabývajících se tímto porovnáním a současně také velké množství analytických studií porovnávajících výsledky VR terapií. Tyto studie ukazují, že se v oblasti rehabilitace, téměř ve všech stádiích PD, použití striktně VR rehabilitace v mnoha parametrech stavového posuzování minimálně vyrovnává tradičním metodám. Při korektní kombinaci klasické rehabilitace a VR rehabilitace, ve většině testovacích výsledcích, použití pouze tradičních metod překonává, v některých dokonce o mnoho. Konkrétně například TUGT ("timed up-andgo test", test posuzující mobilitu člověka při vstání ze židle a ujití definované vzdálenosti), FGA ("Functional Gait Assessment", test posuzující posturální stabilitu při různých aktivitách zahrnujících chůzi) a BSS ("bent spine syndrome" neboli camptocormia, syndrom abnormální torakolumbální spinální flexe), jakožto motorickykognitivní testy zaměřující se na balanci a chůzi, obecně vykazují o několik procent lepší výsledky při porovnání po asi 10-15 týdny rehabilitace, a to obojí v raném i pokročilém stádiu nemoci. Kratší rehabilitační etapy se pro projev efektů VR ukazují nedostatečné. [\[35\]](#page-57-9)...[41]

VR rehabilitace je tedy už v dnešní době přinejmenším validní alternativou tradiční léčby a její použití se doporučuje u všech pacientů, kde tradiční rehabilitace nepřináší dostatečné výsledky v oblasti chůze, rovnováhy a při požadavku na vylepšení kvality života. Ve velmi pokročilém stádiu by VR aplikace měli být hlavní pomůckou pro trénink komplexnějších motorických schopností vyžadujících více aktivit najednou. VR totiž tyto aktivity zvládne jednoduše rozdělit a zároveň vyrušit nežádoucí okolní vlivy. Některé studie dokonce tvrdí, že pro dosažení maximální efektivity rehabilitace, by součástí každého programu mělo být i použití VR, a to dle specifických potřeb pacienta. [\[35\]](#page-57-9)[…\[41\]](#page-58-0)

Testované aplikace ovšem často obsahují také limitace a nedokonalosti. Mezi ty patří zejména nepřizpůsobivost aplikace, kdy je navrženo pouze **jedno cvičení nebo aktivita, což má za následek u pacientů v pokročilejším stádiu nemoci kognitivní přehlcení**, v nejhorším případě až úplné zamrznutí pacienta. Při vývoji současně musí být kladen velký vliv na minimalizaci vzniku VR nemoci, nebo nevolnosti způsobené VR. Pacienti s PD jsou totiž na tyto potíže v rámci progrese nemoci čím dál tím více náchylní, a tak standardní optimalizace mnohdy nestačí. Nedostatkem také bývá komplexnost VR hardwaru a nedostatečné vyhodnocení v rámci aplikace. Většina studií testuje vliv klasickými metodami a analýza dat přímo z VR je vzácná a její validita neprokázaná. Velkým požadavkem je, kvůli nutné univerzalitě pro možnost hromadnějšího uplatnění, možnost domácího použití. [\[35\]](#page-57-9)[…\[41\]](#page-58-0)

Na základě těchto zjištění bude navrhnuta aplikace zaplňující výše uvedené mezery objevené při testování v daných studiích. Systém Oculus Quest 2, viz. kapitola Hardware pro VR, byl vyhodnocen jako nejjednodušší dostupný systém pro ordinační použití. Dosahuje také potřebnou univerzalitu a lze jej jednoduše implementovat pro domácí použití. Výsledná aplikace by měla mít možnost lepšího přizpůsobení chodu aplikace a požadavků na pacienta, nejlépe s možností přímé konfigurace před spuštěním cvičení. Celá aplikace pak musí být nakonfigurována s vysokou obezřetností na nevolnost z VR s ohledem na pacienty s PD. Součástí aplikace bude také sběr dat z VR headsetu za účelem případné analýzy. [\[35\]…](#page-57-9)[\[41\]](#page-58-0)

### <span id="page-24-0"></span>**3.VÝVOJ APLIKACÍ PRO VR**

#### <span id="page-24-1"></span>**3.1 Vývojové prostředí**

Vývojové prostředí (IDE) je software usnadňující práci vývojářů. Přesněji se jedná o program umožňující tvorbu, ladění, případně testování vlastního programu za pomocí uživatelsky přívětivého prostředí a usnadňující tak práci programátora. [\[42\]](#page-58-1)

Za jednotlivými segmenty vývojového prostředí je implementován zdrojový kód dané funkce (kompilátor), který je vývojovým prostředím definován a uživatel si jej při práci může upravit (editor zdrojového kódu). IDE mohou být podle použití a cílové skupiny uživatelů pouze prakticky vylepšené textové editory, umožňující použití výhradně programátorům se znalostí daného programovacího jazyka, nebo v opačném případě grafická rozhraní umožňující vývoj i zcela bez nutnosti manuálního programování. V případě vývojového prostředí pro aplikaci na bázi virtuální reality se jedná o tzv. herní engine. [\[42\]](#page-58-1)

#### <span id="page-24-2"></span>**3.2 Grafický herní engine**

Herní engine (specializované softwarové vývojové prostředí), nebo grafický engine, je softwarové vývojové prostředí, jež nabízí sadu nástrojů a funkcí umožňujících vývojářům rychlejší, efektivnější a méně nákladný vývoj her a jiných grafických aplikací na různé platformy. Těmito platformami může být počítač, mobilní telefon, webová aplikace, nebo virtuální realita. [\[44\]](#page-58-2)[\[45\]](#page-58-3)

Herní enginy zároveň umožňují v jednom vývojovém prostředí spojit všechny elementární části aplikace a simulovat tak chod aplikace v reálném čase, nebo ji vyexportovat do spustitelného hotového produktu. Enginy se většinou vytváří a používají pro specifický druh aplikace. Čím více je aplikace specifikována, tím efektivnější, díky většímu přizpůsobení nástrojů a funkcí, engine je. Proto je při vývoji VR aplikací ideální využít herní engine, který svým SDK přímo podporuje vývoj VR aplikací. V současné době mezi nejpoužívanější a nejvyvinutější herní enginy pro vývoj VR aplikací patří Unity a Unreal engine. [\[43\]](#page-58-4)[…\[46\]](#page-58-5)

#### <span id="page-24-3"></span>**3.2.1 Unreal engine 4**

Jedná se o čtvrtou generaci herního enginu Unreal (UE4) od společnosti Epic games, je určená pro mnoho platforem, mezi které patří Microsoft Windows, MacOS, Linux, SteamOS, HTML5, iOS, Android, Nintendo Switch, PlayStation 4/5, Xbox One/X, Magic Leap One a virtuální realitu (Oculus, SteamVR, PlayStation VR, Google Daydream, Razer OSVR, Samsung Gear VR, HTC). [\[46\]](#page-58-5)

Nejnovější současná dostupná verze je 4.27.1. V rámci vývoje je také Unreal engine 5. generace, který je veřejně volně dostupný jako prototyp. Nová generace enginu nabízí spousty nových funkcí a vylepšení, je ovšem stále v beta verzi, obsahuje velké množství chyb a neúplnou podporu. Unreal Engine byl poprvé představen již v roce 1998 a primárně sloužil na vývoj bojových her z první osoby. Od té doby se jeho pole působnosti rozšířilo na všechny žánry PC, mobilních, konzolových i VR her. Jeho použití také zahrnuje například aplikace s podnikatelským, zdravotním, nebo stavebním zaměřením, případně při tvorbě filmových snímků. [\[47\]](#page-59-0)

UE4 nabízí skriptování zejména v programovacím jazyce C++, alternativně použitím vývojových bloků blueprints. Při nekomerční tvorbě je použití enginu zcela zdarma. [\[46\]](#page-58-5)[\[47\]](#page-59-0)

#### <span id="page-25-0"></span>**3.2.2 Unity**

Unity neboli Unity3D, od společnosti Unity Technologies, je grafický herní engine, který se od svého představení v roce 2005 stal jedním z nejpoužívanější herních enginů současnosti. Poskytuje vývoj na 28 platform, zahrnujících všechny platformy podporované Unreal enginem 4. generace. [\[46\]](#page-58-5)

Unity podporuje skriptování zejména v jazyce C# a v upravené verzy JavaSriptu (UnityScript). Populární je hlavně u menších projektů a nejdominantnější je v oblasti mobilních a VR aplikací. Díky vzrůstající popularitě Unity ve vývoji VR aplikací nabízí úplnou podporu nejpopulárnějších systémů pro virtuální a rozšířenou realitu a rozsáhlou komunitu uživatelů. Jelikož kromě vestavěných assetů Unity nabízí také možnost tvorby a importu vlastních nástrojů, poskytuje aktivní komunita při vývoji značnou výhodu. [\[48\]](#page-59-1)[\[49\]](#page-59-2)

Unity nabízí licenci pro individuální uživatele, s podmínkou dotace projektu nižší než \$100 000 ročně, zcela zdarma, případně nabízí také možnost vylepšené verze zdarma pro studenty nad 16 let. [\[46\]](#page-58-5)[\[48\]](#page-59-1)[\[49\]](#page-59-2)

#### <span id="page-25-1"></span>**3.3 Aplikace pro Oculus Quest 2**

Oculus Quest 2, viz kapitola hardware výše, je druhou generací standalone HMD. Součástí je kromě samotného headsetu také sada dvou ručních ovladačů. Headset je také vybaven sadou reproduktorů a konektorem s možností připojení technologií Oculus Link k počítači. Díky tomu nabízí tento systém dva základní módy použití, standalone (bez připojení k počítači, fungující z integrovaného systému v headsetu) a PCVR (s neustálým připojením k PC, na kterém je aplikace spuštěná a headset je použit pouze jako zobrazovací jednotka). Výpočetní výkon headsetu při standalone použití zajišťuje procesor Qualcomm Snapdragon XR2, od čehož se poté vyvíjí také softwarová podpora (Android 10). Headset je také vybaven několika kamerami, které umožňují funkci dynamického sledování pohybu rukou s možností integrace této funkce do aplikací, skenování a sledování okolního prostoru pro signalizaci překážek při pohybu ve VR aplikaci a také možnost integrace tohoto záznamu okolí přímo ve VR prostředí. [\[50\]](#page-59-3)

Pro distribuci vyvinuté aplikace na oficiálním Oculus obchodu s aplikacemi je potřeba splňovat minimální požadavky definované pokyny pro vývoj aplikací od společnosti Oculus. Mezi definované parametry patří funkcionalita, audio, výkon/plynulost, packaging (struktura vyexportované aplikace), zabezpečení, tracking (sledování pohybu rukou nebo ovladačů), vstupní proměnné, aktiva, dostupnost, sdílení záznamu z aplikace a zásady ochrany osobních údajů. [\[50\]](#page-59-3)[\[51\]](#page-59-4)

Pro usnadnění vývoje poskytuje Oculus také best practices (osvědčené metody a postupy) obecně a také přímo pro jednotlivé enginy. Například z hlediska komprimace je doporučená maximální velikost spustitelných apk souborů na méně než 1Gb (ideálně méně než 100 mb) s tím, že maximální velikost dalších datových souborů jakéhokoliv formátu jsou 4 Gb. Vývoj aplikací, z hlediska herního enginu, umožňuje díky dostupném SDK použití jak Unity, tak také UE4. [\[50\]](#page-59-3)[\[52\]](#page-59-5)

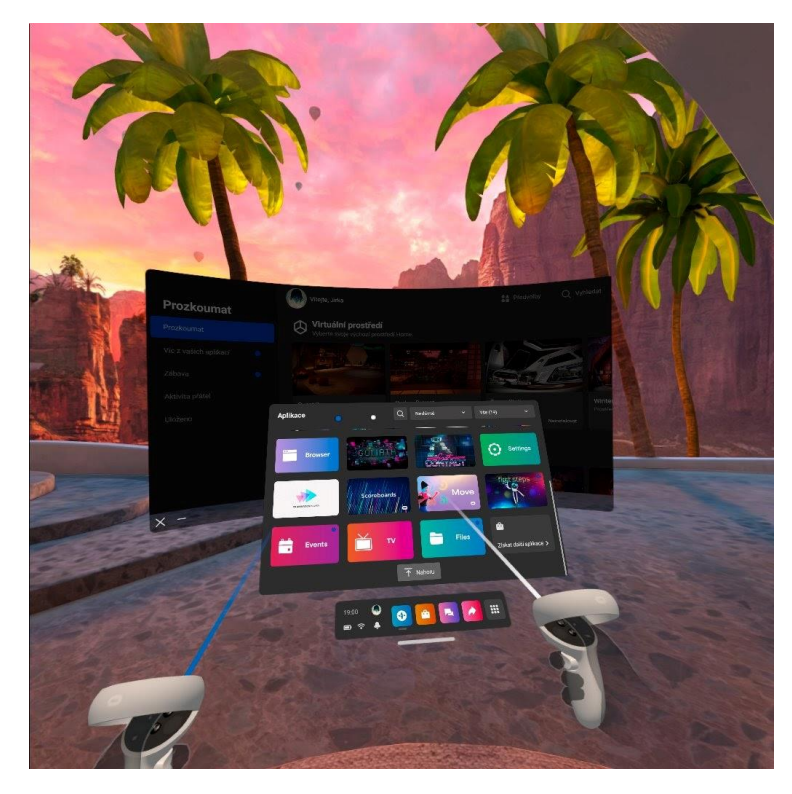

Obrázek 3.1 Výchozí aplikační prostředí Oculus Quest 2 s otevřeným menu a aplikací Prozkoumat

#### <span id="page-26-1"></span><span id="page-26-0"></span>**3.3.1 ADB**

ADB (Android Debug Bridge) je programový nástroj určený ke komunikaci Androidových zařízení s jiným zařízení. [\[54\]](#page-59-6)

Propojení těchto zařízení může být drátové (USB) nebo bezdrátové (TCP). Při přímé manipulaci s daty HMD je tedy vždy nutná přítomnost ADB, případně nějaké podobné alternativy (prakticky je to ovšem v naprosté většině případů ADB). K použití ADB (Oculus Quest 2 má operační systém na bázi Androidu, viz kapitoly výše) při připojení HMD k PC je potřeba nainstalovat správnou aktuální verzi ovladačů od firmy Oculus a případně při vývoji aplikace použitý engine odkázat právě na tyto ovladače. Bez unifikovaného použití stejných ovladačů je velmi pravděpodobné, že bude výsledný build aplikace nefunkční, například z toho důvodu, že ovladače od Oculus nedodržují unifikované názvy používané na jiných platformách, a tak se zdají být z pohledu enginu rozdílné, bez ohledu na rozdíly v jejich obsahu. [\[53\]](#page-59-7)[\[54\]](#page-59-6)

Principiálně funguje ADB na bázi příkazů zapsaných do příkazového řádku. Prakticky je ale většinou potřeba ADB pouze správně nainstalovat a jeho ovládání je součástí vývojových programů, například v enginu, nebo samostatné aplikaci pro vývoj aplikací na danou platformu, viz Oculus Developer Hub. [\[54\]](#page-59-6)

#### <span id="page-27-0"></span>**3.3.2 Oculus Developer Hub**

Oculus Developer Hub je počítačová aplikace od firmy Oculus k manipulaci a analýze programů vývojáři pro všechny platformy Oculus VR. [\[55\]](#page-59-8)

Připojení HMD k PC je oficiálně nutné realizovat přes Oculus Developer Hub, jiné připojení může HMD považovat za ilegální a automaticky takové spojení zakáže. Proto je například při využití vlastních senzorů v aplikaci nutné posílat data nejdříve na server do počítače a až odtud přes Oculus Link a Oculus Developer Hub do headsetu, viz kapitola Hardware výše. [\[55\]](#page-59-8)[\[56\]](#page-59-9)[\[57\]](#page-59-10)

Připojení a synchronizace jednotlivých VR headsetů umožňuje automatickou správu komunikace mezi PC a HMD a zobrazuje dostupné vlastnosti jako například stav baterie všech komponent, stav připojení k PC, počet, verzi, velikost a název všech vyvinutých a nahraných aplikací z PC na HMD, nastavení dostupných funkcí jako OVR (aplikace pro zobrazení metrik HMD jako aktuální snímkovací frekvence, teplota, zatížení GPU a CPU apod.), vysílání nebo ukládání záznamu z VR, atd. Developer Hub dále nabízí prostředí pro analýzu a vylepšení systému správy souborů aplikací, prostředí na analýzu potřebného výkonu při spuštěné aplikaci a statistiky všech měřených parametrů CPU, GPU, plynulosti záznamu, časování, paměti a stavu zařízení. Součástí aplikace je také obchod s nástroji, aplikacemi, SDK a dalšími balíčky pro vývoj aplikace, uživatelské fórum a prostředí pro vydání aplikace do oficiálního obchodu, případně na jiné platformy. [\[55\]](#page-59-8)[\[56\]](#page-59-9)[\[57\]](#page-59-10)

#### <span id="page-27-1"></span>**3.4 Normy a standardy pro vývoj VR aplikací**

S nástupem virtuální reality kromě výhod přichází i obtíže v podobě tzv. VR nemoci, viz kapitoly výše. Z praktického hlediska to pro tvůrce znamená dodržování nějakých stanovených doporučení, jež by aplikaci pro tuto platformu měla splňovat. [\[52\]](#page-59-5)

Jelikož je virtuální realita ještě relativně nová, stává se občas, že jsou uveřejněny aplikace s negativním zdravotním dopadem na uživatele. Z doporučení se proto v některých případech stávají normy, pro dodržení standardů VR aplikací. Kromě nich také spousty nezávislých zkušených programátorů a vědeckých autorů píší osvědčené postupy pro maximální možný zážitek a minimální možné ohrožení potencionálních uživatelů. Ty nejdůležitější parametry pro dodržování předcházení VR nemoci bývají enginem (Unity, UE4) omezeny na bezpečné hodnoty nastavení. Mezi nejpodstatnější tipy a postupy patří: [\[52\]](#page-59-5)[\[58\]](#page-59-11)[…\[61\]](#page-60-0)

- Velikost zorného pole (FOV) u kamer určených pro uživatele přepisovat maximální do rozmezí 5 % oproti výchozímu nastavení.
- Aplikaci přizpůsobit tak, aby frekvence snímků aplikace (FPS) nedosahovala nižších hodnot, než je obnovovací frekvence displeje na zařízení uživatele. Často se u VR aplikací grafické efekty dělají svým způsobem nekorektně, pouze částečně anebo se vytváří pouze dojem přítomnosti efektů, aby se kladl co nejmenší nápor na grafický a výpočetní výkon zařízení. Kromě efektů se to samozřejmě týká také detailnosti a propracovanosti objektů a levelů (aplikací definovaná oblast nebo prostor, kde jsou umístěné objekty s odpovídajícími atributy). Pro Oculus Quest 2 je možné obnovovací frekvenci monitorů nastavit na hodnoty 72, 80, 90 a 120 Hz (120 Hz je maximální parametr displejů headsetu a lze jej nastavit pouze v experimentálním režimu, kvůli neúplně podpoře dostupných aplikací). Mezi hlavní doporučení pro plynulý výkon aplikace se řadí:
	- o Nepoužívat dynamické světelné efekty a stíny.
	- o Minimalizovat použití průhledných materiálů.
	- o Pro aplikace na více systémů pro všechny objekty vytvářet LOD modely (level of detail – modely s různou kvantizací detailů pro přizpůsobení výkonu).
	- o Minimalizovat množství a náročnost použitých materiálů na jeden objekt.
	- o Minimalizovat geometrickou náročnost objektů.
- Pro typické uživatele minimalizovat umělé efekty pohybu na kamery určené pro uživatele. Pro zdravotní účely se doporučuje tyto efekty odbourat úplně a umožnit pohyb pouze reálným pohybem pacienta, nebo teleportací kamer ve virtuálním prostředí (některé aplikace využívají "okamžitou" teleportaci, jiné využívají časového prodlení se zakrytím pole kamer před načtením další scény).
- Minimalizace či úplné odbourání screen space efektů, například SSR (Screen Space Reflections – efekt odrazu, například při simulaci vody, lesklých objektů apod.). U VR tyto efekty mají velký dopad na výkon a také způsobují zmatení a točení hlavy.
- Nastavení view distance (vzdálenost, na kterou se objekty v levelu uživateli objevují) na minimální možnou hodnotu pro dodržení funkcionality a estetiky aplikace. Pokud je to možné, minimalizovat velikost levelu a načíst jej od začátku celý.

Testování a ladění aplikace lze provádět několika základními metodami. Přes připojení Oculus link lze využít ADB (Android Debug Bridge) a vysílat tak obraz z VR do PC. Ten je možné manuálně přehrát a analyzovat, nebo využít nějaký Android nebo nativní debugger (softwarový nástroj pro detekci a lokalizaci chyb, nedostatků a graficky náročných elementů pro potřebu optimalizace). Při optimalizaci aplikací na Quest 2, Oculus nabízí grafický debugger RenderDoc for Oculus. Pomocí nástroje této aplikace (Performance Counter Viewer) lze sledovat počet, náročnost a přesné hodnoty instrukcí renderovaných objektů. [\[62\]…](#page-60-1)[\[65\]](#page-60-2)

### <span id="page-29-0"></span>**4.NÁVRH APLIKACE**

#### <span id="page-29-1"></span>**4.1 State-of-art ve VR aplikacích pro pacienty s PD**

Jak je již zmíněno v kapitolách výše, viz "Motorické symptomy Parkinsonovy choroby pro VR aplikace" a "VR jako nástroj pro diagnostiku a rehabilitaci Parkinsonovi choroby", naprostá většina vyvinutých a testovaných VR aplikací pro pacienty s PD je zaměřena na rehabilitaci a představuje tak alternativu k tradičním rehabilitačním metodám. Aplikace ale, kvůli úzkému využití, bývají silně funkcionálně omezené a často přizpůsobené pouze obecně pro pacienty s PD, bez ohledu na stádium nemoci. [\[66\]…](#page-60-3)[\[79\]](#page-61-0)

Spousty studií také využívají k rehabilitaci VR aplikace, jejichž záměrem není pouze použití pacienty s PD. Příkladem toho je například systém Nintendo Wii, který byl v mnoha studiích využit v podobě různých sportovních a pohybových aplikací (např. tenis, fotbal atd.). Co se týče HMD podoby VR, bývají často využity volně dostupné aplikace, v rámci kterých je pacientovi stanoven způsob a délka použití. Například v aplikaci umožňující plavbu a pádlování ve člunu byl pacient instruován ujet část trasy řeky a u toho správně používat ruce a horní část těla k pádlování a zároveň udržovat rovnováhu, aby nespadl do vody. Výhodou použití volně dostupných aplikací je jejich množství a škála. Pacient tak může zároveň s rehabilitací dělat co ho baví, což má pozitivní vliv na kvalitu života a další kognitivní aspekty PD. Očividnou nevýhodou je ale fakt, že při vývoji těchto aplikací většinou nebyl vzat v potaz použití pacienty s PD, kvůli čemuž se snadno může stát, že je rehabilitace méně efektivní a u pacientů se může projevit nemoc s VR. Použití v rámci rehabilitace by proto mělo být přesně stanoveno lékařem, který se orientuje v možnostech dané aplikace a zároveň by mělo být pouze jako část z celku terapeutických cvičení. [\[66\]](#page-60-3)[\[67\]](#page-60-4)[\[69\]](#page-60-5)[\[72\]](#page-61-1)[\[73\]](#page-61-2)[\[75\]](#page-61-3)[\[76\]](#page-61-4)

Z VR aplikací pro pacienty s PD některé nabízí i částečné diagnostické využití. Toho bývá ale dosáhnuto nepříjemným kompromisem ve využitelnosti. Takové aplikace bývají technicky velmi náročné na konfiguraci a použití. Například systémy s body trackingem HTC Vive umožňují využití a analýzu pohybu celého těla. Provoz takového systému, ale vykazuje nevýhodu již ve stádiu kontrolovaného pilotního testování studie a zároveň bývají výsledky nedostatečně efektivní, aby bylo navrhnuto masové použití takových systémů. Existují i varianty využívající jednodušší hardware přesně přizpůsobený pro potřeby aplikace. Například systém 10Cubes pro trackování precizních pohybů rukou a prstů, nebo různé systémy balančních desek pro trénink rovnováhy při pohybu virtuálním prostředí. Taková řešení vykazují dostatečnou efektivitu pro jejich použití a představují zajímavou alternativu, jejich využití je ale velmi specifické a zaměřuje se vždy pouze na malou část terapie a diagnostiky. [\[70\]](#page-60-6)[\[71\]](#page-60-7)[\[74\]](#page-61-5)[\[77\]](#page-61-6)[\[78\]](#page-61-7)[\[79\]](#page-61-0)

Využívány bývají také často aplikace vystavující pacienty potenciálně nebezpečným situacím. Zde představuje VR nespornou diagnostickou a terapeutickou výhodu v podobě bezpečné simulace daných činností, které by fyzicky přinášeli výpovědní hodnotu, nebo by měli pozitivní vliv na některé z příznaků PD a zároveň, jejichž využití není prakticky proveditelné, nebo je příliš nebezpečné. Příkladem takových instancí je třeba studie, v níž pacienty s PD ve VR aplikaci vystavovali kromě jiného také pádu se schodů nebo například aplikace, kdy byl pacient umístěn do husté mlhy a byl instruován dostat se z ní pryč, což bylo pro pacienty náročné například na orientaci, rovnováhu a pohyb. U podobných aktivit je ale při opakovaném použití reakce na situaci výrazně ovlivněna předchozím použitím, a tak mnohdy bez neustálé přítomnosti proměnných přestává dávat smysl. [\[72\]](#page-61-1)[\[74\]](#page-61-5)[\[79\]](#page-61-0)

#### <span id="page-30-0"></span>**4.2 Funkcionalita aplikace**

Na základě analýzy funkcionality existujících VR aplikací, použitých pacienty s PD, spojené s výsledky, s nimi souvisejícími nedostatky a naopak také výhodami, s uvážením zdravotních implikací spojených s použitím VR u pacientů s neurodegenerativním onemocněním a pacientů s PD a také s uvážením výsledků analýzy zdravotních vědeckých studií popisujících výsledky existujících VR aplikací pro pacienty s PD v souvislosti s terapií, případnou diagnózou a sledováním stavu pacienta, viz kapitoly výše, byla navrhnuta VR aplikace sestávající se s těchto funkčních bloků:

- **Nastavení systému, zapnutí aplikace** Prvotní použití aplikace pacientem s PD musí být vždy za přímého dozoru a pod dohledem příslušného lékaře, zdravotního pracovníka, nebo odpovědnou osobou určeného asistenta se znalostí jednotlivých prvků aplikace, možných komplikací při použití VR a s posudkem stavu pacienta, jenž má poprvé aplikaci použít. Tato osoba pacienta nejdříve poučí o správném použití VR systému a této aplikace a zároveň jej upozorní na možné nežádoucí efekty (Například pokud pacient začne pociťovat točení hlavy nebo nevolnost, měl by na to okamžitě upozornit a HMD, minimálně do doby kompletní stabilizace jeho stavu, přestat používat). Příslušná osoba nejdříve celý systém Oculus Quest 2 zapne a nastaví – po zapnutí je potřeba v místnosti nastavit bezpečnou zónu pohybu, pokud již není nastaveno z předchozího použití ve stejné místnosti, nebo zvolit stacionární místo, ze kterého bude pacient aplikaci používat. Poté daná osoba zapne VR aplikaci a ujistí se, že se aplikace do HMD načetla v pořádku. Následně na základě fyzických vlastností pacienta přizpůsobí nastavení náhlavníku headsetu a upraví IPD na nastavení nejvíce přibližující se reálné vzdálenosti středů zornic pacienta. Poté již může pomoci pacientovi nasadit HMD a případně předá ovladače.
- **Adaptační prostředí aplikace** Při zapnutí aplikace se uživatel nachází v prostředí určeném k adaptaci uživatele na virtuální realitu. To slouží k tomu, aby si pacient mohl nejdříve plynule zvyknout na to, jak vizuálně virtuální prostředí na uživatele působí a jak prakticky funguje pohyb, ovládání a interakce s aplikací. Scéna tohoto levelu nabízí realistické elementy,

umožňující porovnání reálného a virtuálního světa pacientem, a také mírně nerealistické elementy, aby si pacient zvykl na jejich možnou přítomnost v aplikaci. Prostředí také umožňuje částečnou interakci. Obsahuje objekty, které pacient můžu přes ovladače uchopit a vyzkoušet si fundamentální funkcionalitu potřebnou pro plnění jednotlivých cvičení. Toto prostředí při opakovaném použití aplikace také slouží jako bezpečné místo a základna pro pacienta, kam se bude mezi jednotlivými cvičeními vracet a kde má jistotu, že není žádným způsobem testován, nebo diagnostikován. Do budoucího vývoje by tento level mohl být uživatelem přizpůsobený v podobě výběru scény, která pro něj bude nejpříjemnější.

- **Diagnostika stavu a schopností pacienta**  Zejména při prvotním použití aplikace pacientem je důležité, aby si nejdříve byla odpovědná osoba vědoma stavu pacienta s PD a fáze nemoci. Na základě pacientových příznaků a jejich intenzity pak může daná osoba určit, zda je schopen dané cvičení absolvovat a zda je to pro něj bezpečná, případně potencionálně motivující činnost. Zároveň také osoba pomocí sledování interakce pacienta s VR (fyzicky, s možností sledování také přes vysílání obrazu z HMD do aplikace na chytrém telefonu) určí, zda je potřeba většího přizpůsobení, nebo je pacient připraven na některé z cvičení anebo jiné použití virtuální reality.
- **Cvičení** Aplikace nabízí sadu několika různých cvičení nabízejících konstantní funkci diagnostiky a terapie s možností ukládání a zpracování dat, s proměnnou aktivitou. Aktivity jednotlivých cvičení jsou zaměřeny na různé příznaky PD, proto je důležité před každým cvičením diagnostika schopností daného pacienta. Z adaptačního prostředí aplikace se pomocí menu pacient dále může přesunout na určené cvičení. Jednotlivá cvičení je pro jejich efektivitu a co největší užitek z použití nutné navrhnout ve spolupráci s odbornou osobou se zkušeností s praktickou diagnostikou a terapií pacientů s PD. V rámci této práce jsou navrhnuta tato cvičení:
	- o **Sledování čáry** V prostředí aplikace se uživateli zobrazí jedna z předem definovaných dvojrozměrných křivek určité tloušťky. Uživateli je poté přidělen dutý kruhový předmět s průměrem od středu větším než tloušťka zobrazení křivky. Uživatel je následně instruován tento kruh provléknou celou délkou křivky, zleva doprava, aniž by se jakýmkoliv bodem tento kruh křivky dotknul. Na základě doporučení odborníka může být průměr kruhu proměnný, tak aby se dal nastavit a výslednou referenční hodnotou by byla velikost kruhu, při které by pacient byl schopen křivku provléct bez dotyku, nebo by mohl být kruh konstantní a referenční hodnotou by byl počet dotyků kruhu a křivky.
	- o **Obkreslení tvaru** V prostředí by se uživateli zobrazil jednoduchý dvojrozměrný tvar, například kruh nebo čtverec. Uživatel by jej za

pomoci jednoho z ovladačů pak měl za úkol obkreslit / napodobit. Referenčním ukazatelem by byla přesnost nakresleného tvaru oproti zadání. Tento test je založen na používaném diagnostickém testu, při kterém pacient pohybuje rukou po obvodu pomyslné kružnice.

- o **Průchod s regály** V prostředí je před uživatelem relativně úzký průchod (maximálně 2 metry při poměru 1:1), kde na každé straně je regál s různými volně umístěnými asi deseti předměty (jako nákupní ulička v supermarketu). Uživatel je instruován uličku pomalu projít, nezastavovat se a zároveň pomocí ovladačů všechny předměty z regálů shodit na zem. Toto cvičení je stejně jako předchozí inspirováno jedním z UPDRS škály, konkrétně testy 3.10 a 3.11, které schopnost chůze spojenou s dalšími nezávislými pohyby.
- **Data ze cvičení** V průběhu každého cvičení bude výběr dat s výpovědní hodnotou relativní k danému cvičení, nebo všechny dostupná data, ukládány do programových datových souborů. Kromě okamžité analýzy budou tedy k dispozici také soubory s daty jednotlivých senzorů (například data o pohybu ovladačů – pozici každého ovladače závislou na čase). K dispozici, pokud je před cvičením nastaveno, může být také nahrávka zaznamenaného obrazu z HMD.

### <span id="page-33-0"></span>**4.3 Blokové schéma aplikace**

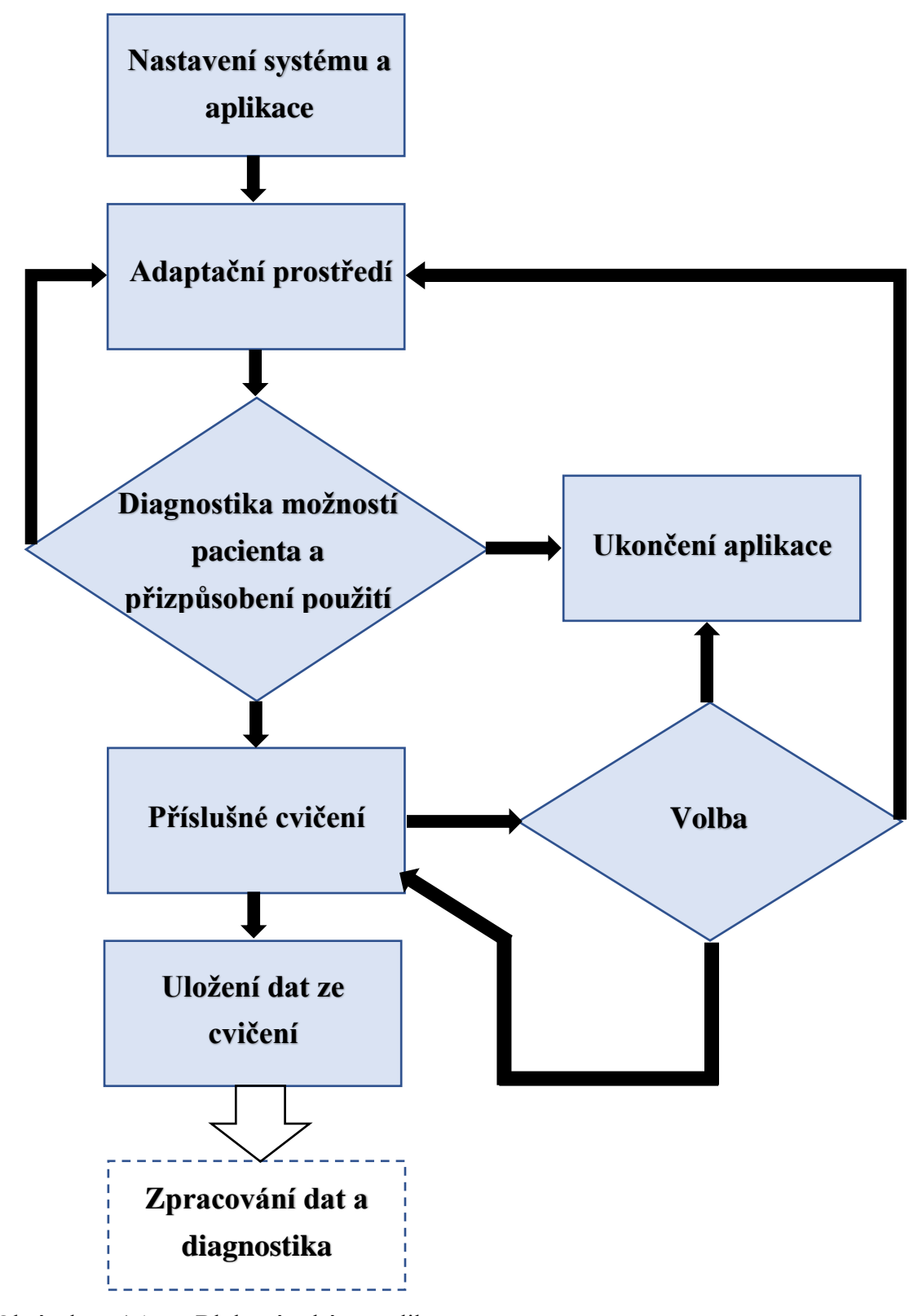

<span id="page-33-1"></span>Obrázek 4.1 Blokové schéma aplikace

### <span id="page-34-0"></span>**5.IMPLEMENTACE**

Na základě návrhu aplikace, viz kapitola "Návrh aplikace" výše, byla provedena její implementace, jež je tématem této kapitoly. K realizaci byl použit výše zmíněný grafický herní engine Unity s užitím programovacího jazyka C#.

V první fázi implementace byl vytvořen nový prázdný 3D projekt. Unity nabízí také možnost vytvoření projektu ze šablony pro VR aplikace, ta je ovšem značně omezena a při vývoji se již v první fázi objevily potíže s podporou uživatelsky vytvořených funkcí na tlačítka Oculus Quest 2 ovladačů (fyzické periferie) a také několik chyb ovlivňujících nastavení duplikátního použití jednotlivých objektů navázaných na jednu část zařízení, viz kapitola "Interakce s objekty" dále. Použití této šablony je bez problémů možné, ale vzhledem ke komplikacím již v raném stádiu vývoje tato možnost zvolena nebyla. Pro potřeby vykreslování, související s jednoduchostí, univerzálností, mírou nastavitelnosti a požadavcích na výkon, byl ihned po vytvoření 3D projekt povýšen na projekt URP (Universal render pipeline – jedna ze tří, a zároveň nejpoužívanější, z možností základních nastavení vykreslování, v současné době již vestavěný v základní verzi Unity). Do projektu byly dále vloženy základní potřebné pluginy a SDK nutné pro konfiguraci systému v unity, viz kapitola "Využití pluginů a SDK" níže. Následně byla provedena konfigurace pluginů pro vývoj XR aplikací, kde bylo pro desktopový pohled zvoleno přednastavení pluginu OpenXR s nastavením ovladačů na Oculus Touch. V rámci stejné konfigurace, tentokrát z pohledu android aplikace, byla zvolena možnost konfigurace systému Oculus, konkrétně pro cílové zařízení Oculus Quest 2. V této fázi by mohla být aplikace zpětně upravena pro kompatibilitu s dalšími z rozšířených systémů VR, například Oculus Rift, HTC Vive apod.

V druhé fázi implementace byla v aplikaci ODH provedena konfigurace zařízení a nastavení ADB, viz kapitola "ADB" a "Oculus Development Hub" výše.

V třetí fázi implementace byly nakonfigurovány oba ovladače a byly jim přiřazeny vazby mezi jednotlivými fyzickými tlačítky a jejich programovými ekvivalenty funkcionalit z pluginu OpenXR. V rámci vazeb byly současně přidány nové funkce pro následné využití při podpoře pohybu v aplikaci, viz. kapitola "Pohyb" níže.

| ayerControlls (Input Act                                                          |                                                                                                    |                                                                                                    |                                                                                                    |
|-----------------------------------------------------------------------------------|----------------------------------------------------------------------------------------------------|----------------------------------------------------------------------------------------------------|----------------------------------------------------------------------------------------------------|
| Control Schemes v All Devices<br>$\overline{\phantom{a}}$                         |                                                                                                    |                                                                                                    | ✔ Auto-Save q                                                                                                    |
| $\ddot{}$<br><b>Action Maps</b><br>UI<br>XRI HMD<br>XRI LeftHand<br>XRI RightHand | <b>Actions</b><br>Position<br>Rotation<br><b>Tracking State</b><br>Select<br>Select Value<br>Activate<br>Activate Value<br>UI Press<br>UI Press Value<br><b>Haptic Device</b><br><b>Teleport Select</b><br><b>Teleport Mode Activate</b><br>Primary 2DAxis [LeftHand XR Controller]<br>primaryButton [LeftHand XR Controller]<br><b>Teleport Mode Cancel</b><br>gripPressed [LeftHand XR Controller]<br>Turn<br>Move<br>Rotate Anchor<br>Translate Anchor | +<br>÷.<br>$\overline{\mathbf{v}}$ Action<br>÷.<br>$+$<br>$+$<br>÷.<br>$+$<br>$+$<br>$+$<br>÷.<br>$+$<br>$+$<br>$+$<br>$+$<br>÷.<br>÷.<br>$+$<br>$+$ | <b>Action Properties</b><br>Button<br>Action Type<br>Initial State Check<br>$\overline{\mathbf{v}}$ Interactions<br>No Interactions have been added.<br>$\nabla$ Processors<br>No Processors have been added. |

<span id="page-35-1"></span>Obrázek 5.1 Obrázek nastavení vazeb fyzických a softwarových tlačítek

Poté byla vytvořena nová scéna, obsahující základní nastavení XR Rigu (v unity je takto nazýván uživatel systému virtuální reality – je to objekt jehož součástí jsou všechny fyzické komponenty systému a jejich konfigurace). Do scény byl přidán výchozí XR Rig, kterému byly přiřazeny vazby. XR Rig byl dále nakonfigurován pro duplicitní použití levého ovladače. V prvním objektu byl vytvořen obloukový paprskový ukazatel pro potřeby teleportace, který byl nastaven na neaktivní. V druhém objektu tohoto ovladače byl vytvořen interakční přímý collider (neviditelný objekt určité velikosti bez fyzických vlastností, při kontaktu jakéhokoliv jiného objektu, u kterého je naprogramována nějaká interakce, je možné tuto interakci spustit). Následně bylo u pravého ovladače nakonfigurováno použití konstantně viditelného interakčního paprsku. Nastavení obou ovladačů je blíže vysvětleno v kapitole "Interakce s objekty" níže.

### <span id="page-35-0"></span>**5.1 Interakce s objekty**

Při programování aplikací pro virtuální realitu v prostředí Unity lze uživatelské interakce s objekty aplikace umožnit s použitím paprsku, nebo přímé interakce (kolize). Při použití paprsku se jednoduše aplikačnímu objektu představujícímu fyzický ovladač přiřadí interakční paprsek, kterým poté uživatel pohybem ovladače ukáže na daný objekt, se kterým chce zahájit interakci. Při kontaktu paprsku s objektem vznikne kolize, která samostatně, nebo po stisknutí tlačítka, zahájí interakci (například stisknutí tlačítka uživatelského rozhraní, uchopení předmětu apod.), viz obrázek paprsků níže.

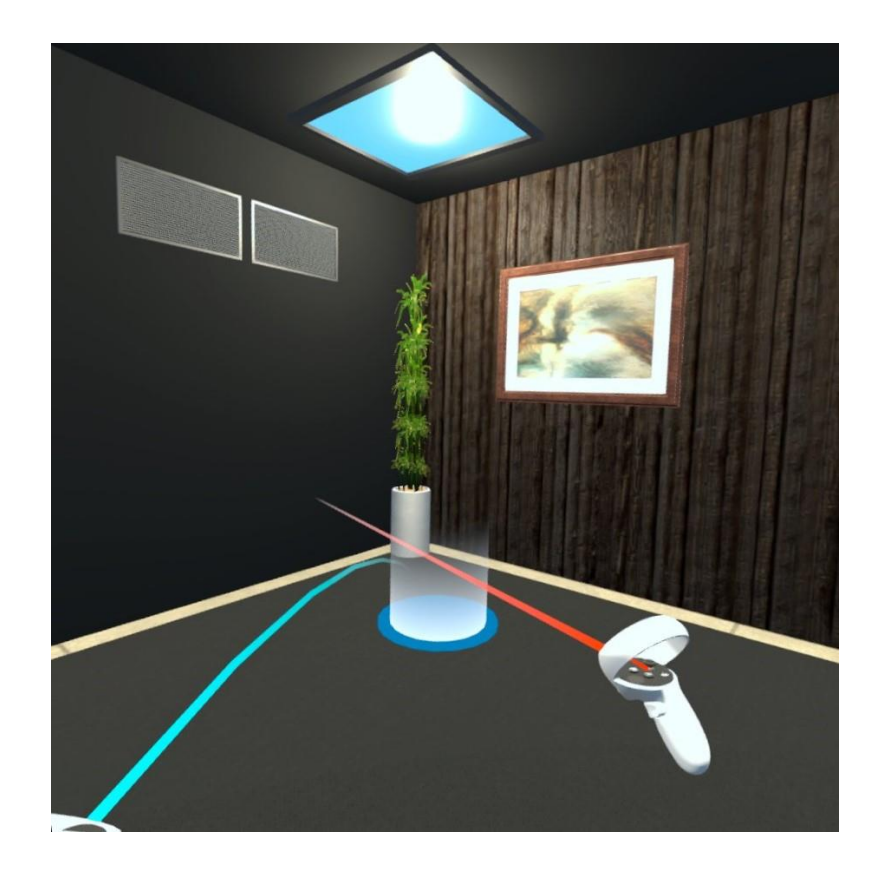

<span id="page-36-0"></span>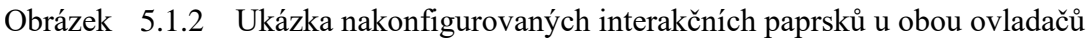

Při použití přímé interakce je fyzickému ovladači přidělen virtuální neviditelný objekt neboli collider, viz obrázek collideru níže. Při vzniku kolize tohoto objektu kolem ovladače s jiným objektem je opět samostatně, nebo po stisknutí tlačítka, zahájena interakce. Při použití přímé interakce je fyzickému ovladači přidělen virtuální neviditelný objekt neboli collider, viz obrázek collideru níže. Při vzniku kolize tohoto objektu kolem ovladače s jiným objektem je opět samostatně, nebo po stisknutí tlačítka, zahájena interakce.

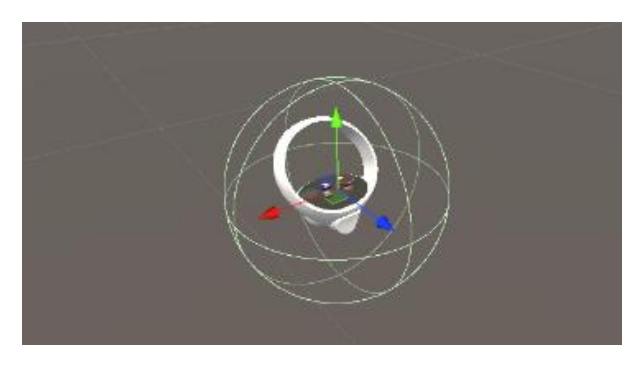

<span id="page-36-1"></span>Obrázek 5.3.2 Interakční collider u pravého ovladače.

Každému fyzickému ovladači je v Unity možné přiřadit libovolné množství programových ekvivalentů, ale u každého programového objektu ovladače je možné nakonfigurovat pouze jednu možnost interakce. Jak je již zmíněno v kapitole výše, při implementaci byly na levý ovladač nakonfigurovány přímé interakce (pro uchopení předmětu) a zároveň také interakční paprsek, který je v základu neaktivní. Stav tohoto paprsku se změní na aktivní až po držení tlačítka Thumbstick (polohovací tlačítko ovladače Oculus Touch umožňující stisknutí a udání směru s citlivostí přibližně 0,5°) v horní poloze, více v kapitole "Pohyb" níže. Na pravý ovladač byl nakonfigurován přímý interakční paprsek (pro uchopení předmětů a stisknutí tlačítek).

Pro srozumitelnější použití byly z oficiálního Oculus SDK staženy a programovým objektům přiřazeny modely levého a pravého ovladače. Pro rozlišení interakce byly vytvořeny skupiny objektů pro jednotlivé typy interakce (například pro teleportaci, úchop objektů, uživatelské rozhraní apod.)

#### <span id="page-37-0"></span>**5.2 Pohyb**

Z hlediska pohybu se v prostředí VR aplikací rozlišují 3 základní typy. Pohyb reflektující fyzický pohyb uživatele (chůze), pohyb za použití ovladačů (například použitím výše zmíněného tlačítka Thumbstick, nebo přitažením se k různým objektům apod.) a pohyb teleportací. Nejpřirozenější a nejnutnější je přirozený pohyb reflektující fyzický pohyb uživatele. Ten je umožněn základní konfigurací a slouží jako primární pohyb v aplikaci, jelikož jakožto nejrealističtější pohyb způsobuje nejméně VR nemoci. Pohyb za použití ovladačů je naopak nejčastější příčina vzniku VR nemoci, a proto jeho implementace nepřipadá v úvahu. Uživatel totiž, aniž by fyzicky změnil svou polohu, v rámci aplikace vnímá, vůči ostatním objektům, scény pohyb, čímž vzniká konflikt mezi tím, co vidí a tím, co se ve skutečnosti tělu fyzicky děje. Fyzický pohyb je ale při použití aplikace v malém vymezeném prostoru limitující, proto byla také implementována metoda teleportace, viz obrázek ukazatele teleportace níže.

Jak bylo již zmíněno, u levého ovladače je v základu přítomný neaktivní obloukový paprsek. Při držení tlačítka Thumbstick v horní poloze (0° s přesností ±10°) se změní stav paprsku na aktivní a paprsek se zobrazí. Zároveň se na místě, kam bude uživatel teleportován, zobrazí kruhový ukazatel. Když uživatel tlačítko pustí, nebo jej vrátí do původní polohy, je na poslední místo, na něž ukazoval, vzápětí přemístěn. Interakce byla takto navrhnuta, jelikož je většinou pro pacienty s Parkinsonovou chorobou jednodušší samostatný pohyb palcem než jinými prsty, zároveň je již ukazovák nebo prostředník použit při úchopu předmětů v aplikaci, a také vzniká menší pravděpodobnost, že se teleportuje nechtěně. Pokud by ovšem teleportaci aktivoval nechtěně, je zde možnost teleportaci zrušit stisknutím téhož tlačítka Thumbstick. Poté se paprsek zneviditelní a je opět neaktivní.

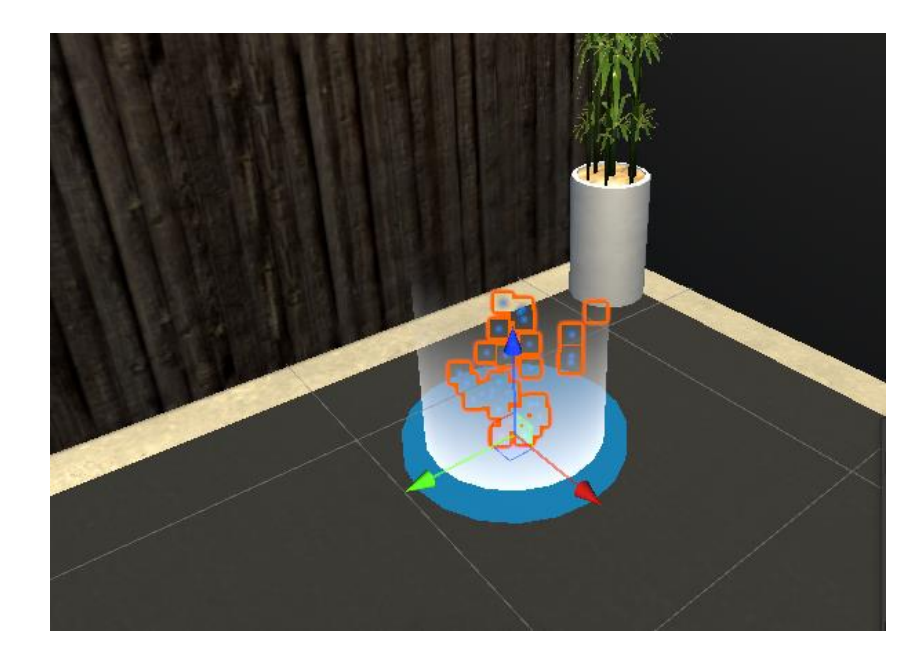

<span id="page-38-1"></span>Obrázek 5.2.4 Ukazatel místa, kam bude uživatel teleportován.

Pro otáčení pohledu vodorovně byla navíc na tlačítko Thumbstick u pravého ovladače přidána funkce otáčení. Tato funkcionalita je ovšem pouze pro případ nutnosti a nedoporučuje se příliš často používat, přestože s rychlostí asi 5° za sekundu by žádnou nevolnost způsobovat neměla (jedná se asi o čtvrtinu z maximální doporučené hodnoty).

### <span id="page-38-0"></span>**5.3 Uživatelské rozhraní**

Podle návrhu aplikace musí být uživateli umožněno přepínání mezi jednotlivými scénami a vypnutí aplikace. Proto bylo do aplikace implementováno zobrazitelné menu, viz obrázek níže. Menu je zobrazitelné při stisknutí tlačítka start na levém ovladači (označené písmenem Y). Při opětovném stisknutí téhož tlačítka menu zmizí. Menu se zobrazí u levého ovladače a pohybuje se spolu s pohybem tohoto ovladače. Pro stisknutí jednotlivých tlačítkem na ně stačí interakčním paprskem z pravého ovladače namířit a stisknout tlačítko trigger (tlačítko pro ukazováček). Při výběru tlačítka cvičení se zobrazí nad tímto menu další přídavné menu s volbou jednotlivých cvičení (při opětovném stisknutí toto menu obdobně také zmizí).

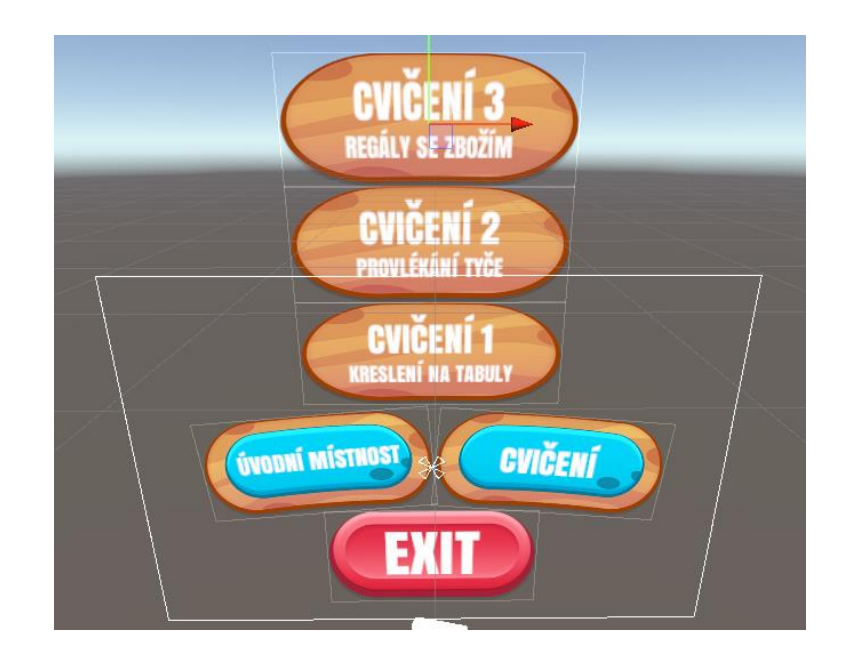

<span id="page-39-0"></span>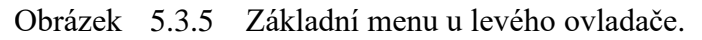

Jako alternativa k tomuto menu byly do každé scény přidány dveře, viz obrázek dveří z adaptačního prostředí níže. Dveře s označením "exit" aplikaci ukončí a s označením "Adaptační prostředí" uživatele přesunou do scény s adaptačním prostředím. V této scéně jsou navíc i dveře do jednotlivých cvičení.

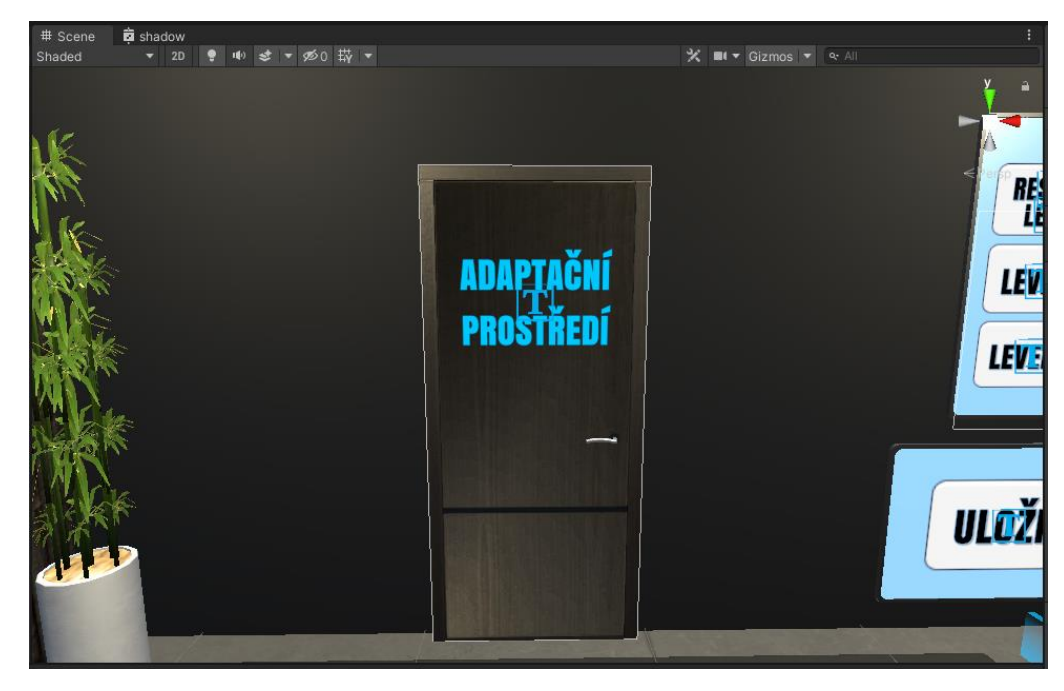

<span id="page-39-1"></span>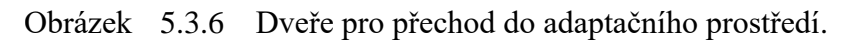

Dalšími potřebnými komponentami pro ovládání aplikace jsou tlačítka u jednotlivých cvičením. Ty jsou staticky na scéně umístěny, většinou na modelu monitoru, nebo přímo

na zdi, a jejich využití je specifické pro jednotlivá cvičení a je popsáno v rámci kapitol o jejich implementaci níže.

### <span id="page-40-0"></span>**5.4 Optimalizace**

Jedním z největších problémů při navrhování aplikací pro virtuální realitu na standalone platformy jako Oculus Quest je optimalizace, tedy minimalizace potřebného výkonu pro plynulý chod aplikace. Pro rozsáhlé projekty vývojářských firem s přizpůsobenými grafickými a programovými nástroji to u zařízení s podobně velkým výkonem jako má Oculus Quest 2 není problém. Volně dostupné nástroje v prostředí Unity ale tento problém mají. Proto bylo v projektu potřeba konfiguraci grafických textur, detailů a vykreslování omezit na minimální dostupné nastavení při zachování vizuální podoby aplikace na přijatelné úrovni. Dále byly na základě standardů pro vývoj, viz kapitola "Normy a standardy pro vývoj VR aplikací" výše, v aplikaci omezeny stíny na minimum a u všech objektů všech scén zcela vypnuty. Zároveň byly hromadně vypnuty vykreslování odrazů při výskytu při lesklého povrchu u metalicky založených textur. Zdroje světel jsou při načtení scény permanentně generovány do jednotlivých scén a bez aktivních stínů proto ani použití více přímých světel nepůsobí nijak výrazně na plynulost aplikace.

Jedním z cílů této aplikace je také ukládání dat, mezi něž patří mimo jiné data o pohybu obou ovladačů pro analýzu motorických schopností rukou při používání aplikace. Součástí ukládání jsou kromě těchto i jiná data, specifická pro jednotlivá cvičení. Ta ovšem, až na jednu výjimku, výrazný problém s požadavky na výkon nepředstavují a pokud ano, budou vyřešena návrhem optimální metody ukládání. U obou ovladačů jsou data o poloze a rotaci ovladače při každém snímku obrazovky ukládána do pole, které se při ukládání jednotlivých cvičení spolu s ostatními daty zapíše do daného souboru. Po několika pokusech a srovnávání metod byla zvolena metoda použití serializovaného modulu JSON, viz kapitola "Ukládání dat" níže, u které je, i při zátěži dalšími funkcemi aplikace, zachována potřebná plynulost nutná pro minimalizaci vzniku VR nemoci.

Posledním z hlavních aspektů optimalizace bylo vykreslování textury u prvního cvičení (obkreslování tvarů na tabuli), kde byla, kvůli vysokým požadavkům na vykreslování v reálném čase, navrhnuta alternativní metoda k metodě původní, více v kapitole "Implementace prvního cvičení" níže. Tato optimalizace umožnila kreslení textur bez ztráty na plynulosti aplikace do míry, kdy je současně možné spolu s vykreslováním textury také ukládat data z obou ovladačů.

### <span id="page-40-1"></span>**5.5 Využití pluginů a SDK**

Prvním pluginem využitým při vývoji aplikace je OpenXR plugin, volně dostupné bezplatné rozšíření od společnosti Khronos Group, který slouží ke zjednodušení vývoje aplikací rozšířené nebo virtuální reality na dané podpořené systémy. V aplikaci bylo toto rozšíření použito pro základní konfiguraci vazeb mezi fyzickým zařízením a jeho programovému ekvivalentu a nastavení cílového zařízení na Oculus Quest 2 pro zajištění optimálního sestavení aplikace. Přestože je pro platformu Oculus Quest tento plugin stále ve fázi vývoje, je dostupný pouze v beta verzi a jeho použití pro produkci není doporučeno, patří tento plugin v Unity při vývoji VR aplikací mezi nejpoužívanější. [\[80\]](#page-62-0)[\[81\]](#page-62-1)

Dalším použitým pluginem je XR Interaction Toolkit (sada nástrojů pro VR interakce). Toto rozšíření umožňuje konfiguraci objektových interakcí a interakcí s uživatelským rozhraním pomocí Unity input events (akčně orientovaný systém umožňující ovládání fyzických periferií převést na vstupní programové události použitelné pro programování interakcí). Systém podporuje vytvoření interakčních komponent a nastavení ovládacího zařízení, umožňující uživateli tyto interakce provádět. Obě části jsou poté propojeny nastavením interakčního manažera, více o konfigurovaných interakcí v kapitole "Interakce s objekty" výše. [\[82\]](#page-62-2)[\[83\]](#page-62-3)

Dále bylo při vývoji použito Oculus Integration SDK (SDK pro integraci zařízení Oculus do vývoje VR aplikací v Unity). Tato sada nástrojů umožňuje konfiguraci renderování aplikací na platformu Oculus Quest a také například obsahuje modely Oculus zařízení nebo nástroje pro zobrazení metrik za účelem optimalizace výkonu a ladění vytvořené aplikace. [\[84\]](#page-62-4)[\[85\]](#page-62-5)

Pro modelování objektů jednotlivých scén byl při vývoji využit nástroj ProBuilder, umožňující modelování základních nebo vlastních 3D objektů a návrh levelu. Součástí tohoto nástroje je kromě modelování i nástroj pro návrh vlastní kolizní geometrie objektů, který byl využit například u návrhu prstencových kruhů na provlékání, viz kapitola "Implementace druhého cvičení" níže. Nástroj slouží jako vestavěná Unity alternativa ke klasickým externím modelovacím programům jako Blender a je ideální pro návrh graficky nenáročných aplikací pro VR. [\[86\]](#page-62-6)

### <span id="page-41-0"></span>**5.6 Adaptační prostředí**

Implementovaná scéna odpovídá navrhnutému adaptačnímu prostředí z kapitoly "Návrh aplikace" respektive "Funkcionalita aplikace" výše. Součástí této scény je základní uživatelské rozhraní, bez ukládání jakýchkoliv dat. Dále se na scéně nachází kromě dveří pro ukončení aplikace i dveře do jednotlivých místností cvičení a krátké popisky o obsahu cvičení a použití aplikace. Je zde také umístěno několik uchopitelných předmětů s různou geometrií, které slouží jako úvod do interakce s objekty VR aplikací. Obrázek navrhnutého prostředí je zobrazen níže.

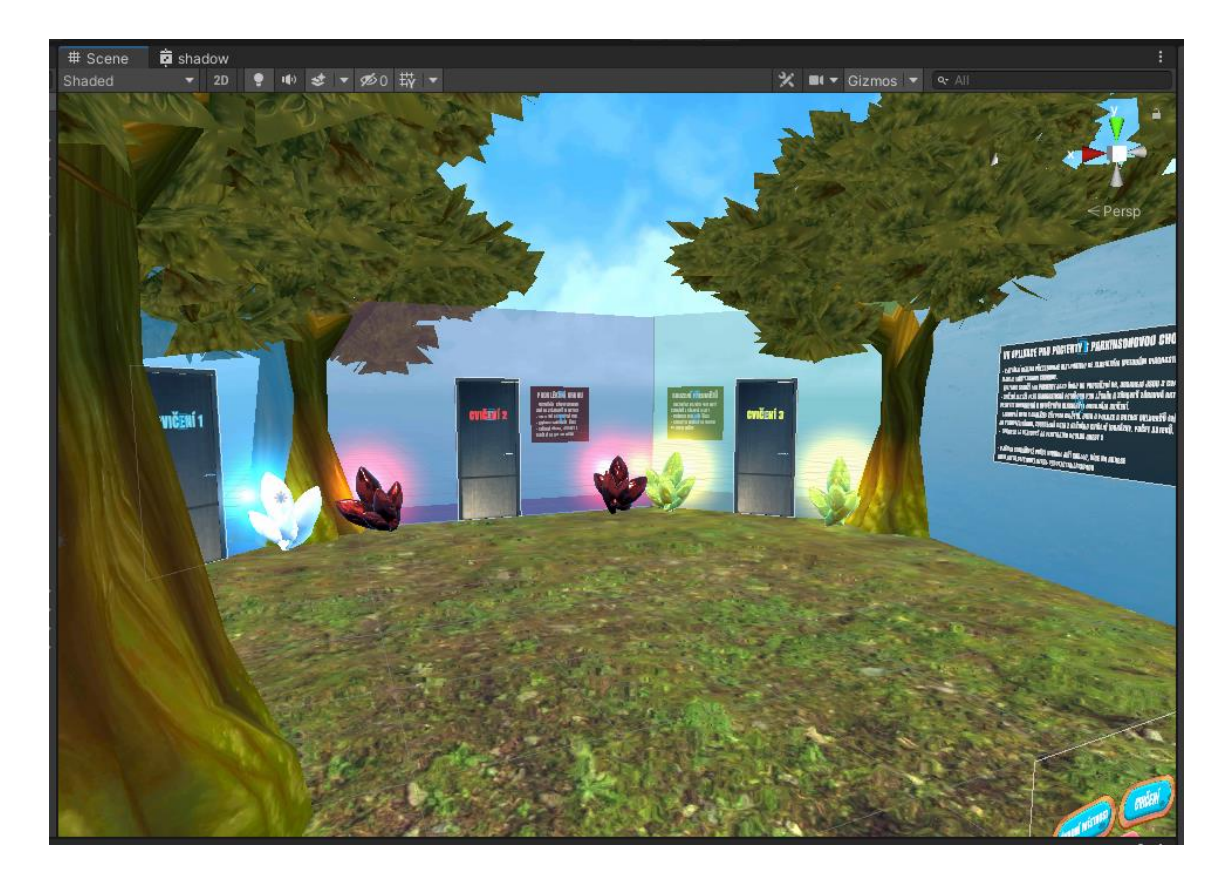

Obrázek 5.6.7 Scéna adaptačního prostředí (dveře pro přechod do cvičení).

### <span id="page-42-1"></span><span id="page-42-0"></span>**5.7 Implementace prvního cvičení**

První cvičení odpovídá navrhnutému cvičení "Obkreslení tvaru". Toto cvičení bylo implementováno tak, že byla navržena místnost s tabulí a ovládacím panelem, viz obrázek scény níže. Uživatel je při tomto cvičení instruován tvary zobrazené na tabuli do vyhrazeného pole níže co nejpřesněji překreslit. Cvičení obsahuje sadu čtyř tvarů (obdélník, elipsu, pětiúhelník a vlnky neboli psací písmeno e), viz obrázek ukázky uložených obrázků z prvního cvičení v kapitole "Ukládání dat" respektive "Přídavná data ze cvičení" níže. Zároveň umožňuje, v případě velkých problémů uživatele při obkreslování, zobrazit pomocné čáry a tečky.

Původně bylo cvičení navrženo obkreslením všech tvaru na jednu velkou tabuli, kde se měl pacient vždy k následujícímu tvaru přesunout. Po ukázce ovšem vedoucí práce navrhl alternativní způsob, aby pacient mezi obkreslováním nemusel řešit pohyb. Pro přechod mezi jednotlivými tvary jsou tedy nyní na obou stranách tabule šipky a tabule zobrazuje vždy pouze jeden tvar na obkreslení zároveň.

Po obkreslení každého tvaru může uživatel, pokud je spokojen, tvar uložit pro pozdější analýzu, nebo tabuli vymazat a pokus opakovat, případně přidat pomocné čáry a tečky. Alternativně je možné zobrazit prázdnou tabuli a nechat uživatele libovolně kreslit. Například pokud zvládl všechny tvary cvičení bez problému, může tabuli použít ke kresbě nebo psaní složitějších tvarů.

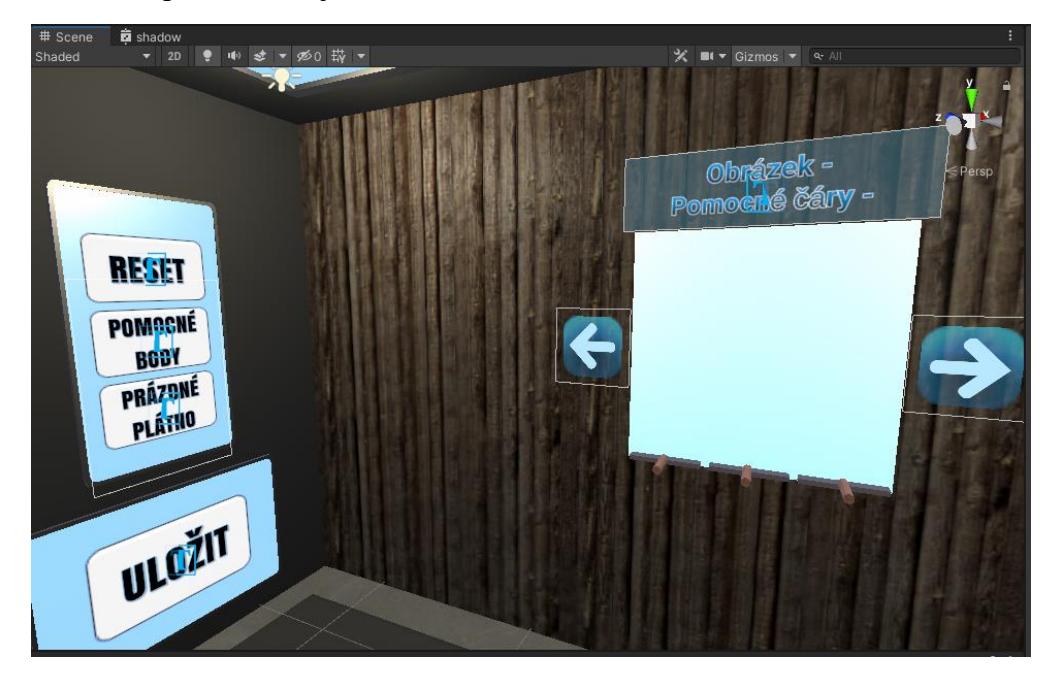

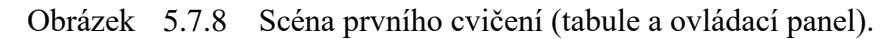

<span id="page-43-0"></span>Celé kreslení je provedeno pomocí objektů tabule a kreslící fixy. Při kontaktu kreslící fixy s tabulí čte program bod kontaktu a následně čte další bod kontaktu až po určitém časovém intervalu. Na základě rozdílu poloh dvou sousedních bodů dále cestu mezi nimi vykreslí rovnou čarou podle barvy hrotu fixy a předem nastavené tloušťky čáry. Díky tomuto vykreslování je možné cvičení provést zároveň s dalšími ukládacími funkcionalitami aplikace, viz kapitole "Optimalizace" a "Ukládání dat". Část kódu jednotlivých programů použitých pro toto vykreslování je okomentovaná níže.

```
// Funkce start je v Unity volána jednou při každém načtení scény.
void Start()
    {
// Do proměnné r je načtena použitá komponenta pro vykreslování.
       var r = GetComponent<Renderer>();
/* Do předem definované textury (public Texture2D texture;) je
   vygenerována prázdná dvojrozměrná textura s předem definovanou
   velikostí (public Vector2 textureSize = new Vector2(2048, 2048);)
    a ve formátu RGB24 (24 bitový barevný formát se základními barvami
    červenou, zelenou a modrou). */
        texture=new Texture2D((int)textureSize.x, (int)textureSize.y,
TextureFormat.RGB24, false);
/* Do textury se následně načte obsah šablony pro obkreslení prvního
    tvaru bez pomocných čar. */
         texture.LoadImage(imageAssetTemplate1.bytes);
         r.material.mainTexture = texture;
     }
/* Funkce update je v Unity volána při každém načtení nového obrazového 
snímku. */
void Update()
```

```
\left\{\begin{array}{ccc} \end{array}\right\}/* Příklad jakým způsobem jsou v aplikaci vypisovány hodnoty do
    textových elementů uživatelského rozhraní pomocí Unity funkce 
     TextMeshPro. V první části se zjišťuje, jestli jsou aktivovány 
     pomocné čáry, následně se informace o nich a o načtené šabloně (z 
     jiné části kódu) uživateli vypíše do textového elementu na scéně, viz 
     obrázek výše. */
            if (withHelp == true)
\{ PomocnéČáry = "zapnuty";
             } else
\left\{ \begin{array}{cc} 0 & 0 \\ 0 & 0 \end{array} \right. PomocnéČáry = "vypnuty";
             };
             currentImageText.text = "Obrázek " + imageNumber.ToString() + 
"\nPomocné čáry " + PomocnéČáry;
      }
// Funkce start z programu pro kreslící fixy
void Start()
      {
/* Z hrotu objektu fixy na něž byl program aplikován se načte velikost
    hrotu pro vykreslování a použitá komponenta pro vykreslování. */
            renderer = tip.GetComponent<Renderer>();
            colors = Enumerable.Repeat( renderer.material.color, penSize
* penSize).ToArray();
            tipHeight = tip.localScale.y;
      \lambda// Funkce pro vykreslování do textury tabule
private void Draw()
       {
// Dotyk hrotu fixy s objektem
           if (Physics.Raycast(tip.position, transform.up, out touch,
tipHeight))
\left\{ \begin{array}{cc} 0 & 0 \\ 0 & 0 \end{array} \right.// Kontrola, jestli se jedná o tabuli.
                  if ( touch.transform.CompareTag("Whiteboard"))
\left\{ \begin{array}{cc} 0 & 0 & 0 \\ 0 & 0 & 0 \\ 0 & 0 & 0 \\ 0 & 0 & 0 \\ 0 & 0 & 0 \\ 0 & 0 & 0 \\ 0 & 0 & 0 \\ 0 & 0 & 0 \\ 0 & 0 & 0 \\ 0 & 0 & 0 \\ 0 & 0 & 0 \\ 0 & 0 & 0 & 0 \\ 0 & 0 & 0 & 0 \\ 0 & 0 & 0 & 0 \\ 0 & 0 & 0 & 0 & 0 \\ 0 & 0 & 0 & 0 & 0 \\ 0 & 0 & 0 & 0 & 0 \\ 0 & 0 & 0 & 0 & 0 \\ 0 & 0 & 0 & 0 & 0/* Pokud fixa ještě nebyla v kontaktu s tabulí, uloží se komponenta 
     tabule do vnitřní proměnné. */
                        if (whiteboard == null)
\left\{ \begin{array}{cc} 0 & 0 & 0 \\ 0 & 0 & 0 \\ 0 & 0 & 0 \\ 0 & 0 & 0 \\ 0 & 0 & 0 \\ 0 & 0 & 0 \\ 0 & 0 & 0 \\ 0 & 0 & 0 \\ 0 & 0 & 0 \\ 0 & 0 & 0 \\ 0 & 0 & 0 \\ 0 & 0 & 0 & 0 \\ 0 & 0 & 0 & 0 \\ 0 & 0 & 0 & 0 \\ 0 & 0 & 0 & 0 & 0 \\ 0 & 0 & 0 & 0 & 0 \\ 0 & 0 & 0 & 0 & 0 \\ 0 & 0 & 0 & 0 & 0 & 0 \\ 0 & 0 & 0 & 0 _whiteboard=
touch.transform.GetComponent<Whiteboard>();
 }
// Načtení pozice doteku hrotu fixy na textuře tabule.
                          touchPos = new Vector2(touch.textureCoord.x,
 _touch.textureCoord.y);
                        var x = (int)( touchPos.x * whiteboard.textureSize.x -
( penSize / 2));
                        var y = (int) (touchPos.y * whiteboard.textureSize.y -
( penSize / 2) );
// Návratová funkce při kontaktu tabule mimo aktivní texturu.
                        if (y < 0 | y > whiteboard.textureSize.y || x < 0 ||x > whiteboard.textureSize.x) return;
/* Pokud se jedná o druhý a další dotek přímo za sebou, vykreslí se 
     oblast mezi těmito doteky výše definovanou čarou. */
                        if ( touchedLastFrame)
\left\{ \begin{array}{cc} 0 & 0 & 0 \\ 0 & 0 & 0 \\ 0 & 0 & 0 \\ 0 & 0 & 0 \\ 0 & 0 & 0 \\ 0 & 0 & 0 \\ 0 & 0 & 0 \\ 0 & 0 & 0 \\ 0 & 0 & 0 \\ 0 & 0 & 0 \\ 0 & 0 & 0 \\ 0 & 0 & 0 \\ 0 & 0 & 0 & 0 \\ 0 & 0 & 0 & 0 \\ 0 & 0 & 0 & 0 \\ 0 & 0 & 0 & 0 & 0 \\ 0 & 0 & 0 & 0 & 0 \\ 0 & 0 & 0 & 0 & 0 \\ 0 & 0 & 0 & 0 & 0 & 0 \\ 0
```

```
whiteboard.texture.SetPixels(x, y, penSize,
_penSize, _colors);
/* Toto vykreslení se provede tečkami pro asi 1/5 obrazových 
   bodů, při vyšším počtu je vysoká ztráta výkonu, při nižším
   lze u rychlého pohybu tečky rozpoznat. */
                   for (float f = 0.01f; f < 1.00f; f += 0.05f)
                   {
                       var lerpX = (int)Mathf.Lerp( lastTouchPos.x, x,
f);
                       var lerpY = (int)Mathf.Lerp( lastTouchPos.y, y,
f);
                        whiteboard.texture.SetPixels(lerpX, lerpY,
penSize, penSize, colors);
 }
// Rotace fixy se snaží při přechodu mezi body být zachována.
                    transform.rotation = _lastTouchRot;
// Nastavené vykreslené pixely se aplikují na texturu.
                   whiteboard.texture.Apply();
 }
// Pro následující snímek se uloží hodnoty aktuálního doteku.
                lastTouchPos = new Vector2(x, y);lastTouchRot = transform.rotation; _touchedLastFrame = true;
                return;
 }
        }
/* Po ukončení souvislého doteku se vynulují proměnné, aby při
   následujícím novém doteku nebyla plocha mezi tímto dotekem a 
   posledním dotekem při minulém kontaktu fixy s tabulí vykreslena. */
        whiteboard = null; _touchedLastFrame = false;
    }
```
Jednotlivé šablony pro obkreslování tvarů byly s obdobným rozlišením programového objektu předem navrženy a převedeny do datového formátu bytes, ze kterého jsou poté při stisku příslušných tlačítek vykreslovány.

```
// Začátek funkce pro načtení následující šablony při stisku šipky
public void LoadNextTexture()
\left\{\begin{array}{ccc} \end{array}\right\}/* Nejdříve se zkontroluje jestli jsou aktivovány pomocné čáry, v případě 
    že ano, funkce vypadá obdobně, ale načítá šablony s čarami. */
          if (withHelp == false)
\left\{ \begin{array}{cc} 0 & 0 \\ 0 & 0 \end{array} \right. switch (imageNumber)
\{/* V případě že je aktuálně zobrazena šablona 1, číslo s proměnnou 
    šablony se zvýší o jedno a odpovídající textura se načte. */
                   case 1:
                      imageNumber = imageNumber + 1;texture = new Texture2D((int)textureSize.x,
(int)textureSize.y, TextureFormat.RGB24, false);
                       texture.LoadImage(imageAssetTemplate2.bytes);
                      GetComponent<Renderer>().material.mainTexture = 
texture;
                       break;
/* Zbytek funkce je úprava téhož algoritmu pro ostatní možné případy.
```
#### <span id="page-46-0"></span>**5.8 Implementace druhého cvičení**

Druhé cvičení odpovídá navrhnutému cvičení "Sledování čáry". Toto cvičení bylo implementováno tak, že byla navržena místnost s ovládacím panelem, stopkami, panelem zobrazujícím doteky a zobrazitelnými křivkami, viz obrázek scény níže. Uživatel je při tomto cvičení instruován vybranou křivku jedním z kruhů provléct, aniž by se hranou kruhu v kterémkoliv bodu křivky dotknul. Po výběru křivky uživatel volitelně může spustit stopky a projít cvičení na čas. To je ale, kvůli možnosti přílišnému stresování cvičícího, ponecháno na uživateli. Dále uživatel uchopí jeden z kruhů a provléká jej křivkou až na její konec. Při provlékání je možné pohybovat se fyzicky nebo kruh pustit a přemístit se dále teleportací. Kruh se při upuštění nehýbe, a tak lze po opětovném uchopení bez problému pokračovat. Po úplném provlečení uživatel kruh pustí a případně zastaví stopky. Pokud je s výsledkem spokojený, může jej uložit a pokračovat na další křivku (nebo cvičení ukončit), nebo může pokus opakovat, například s větším kruhem.

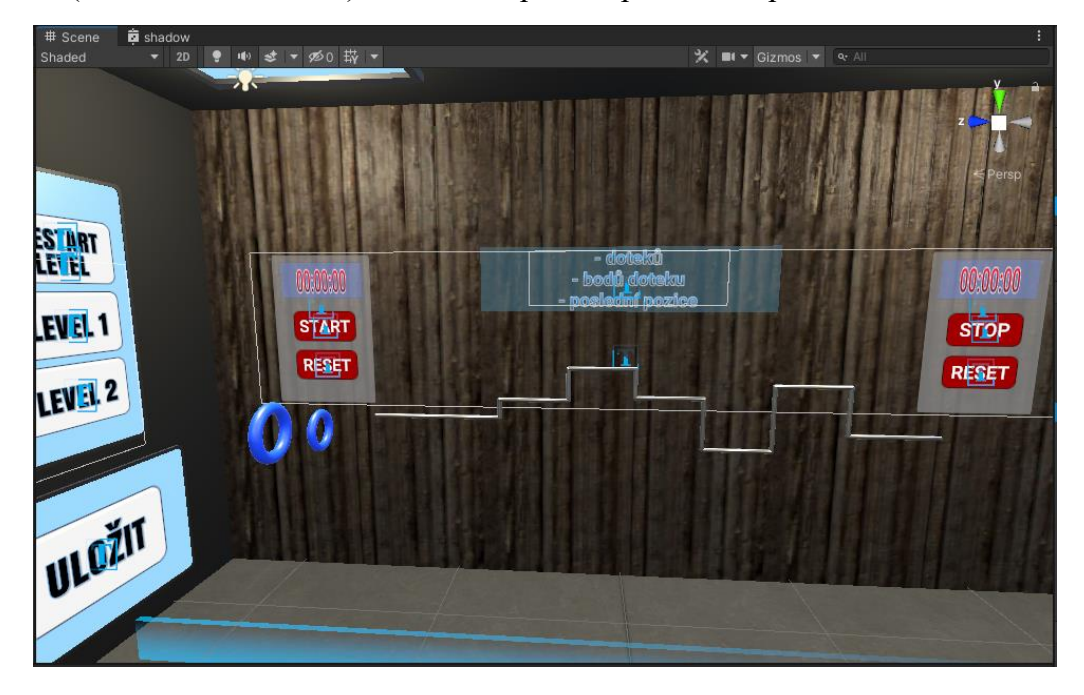

<span id="page-46-1"></span>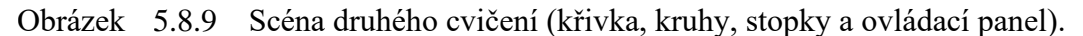

Cvičení je navrženo tak, že křivky, složené ze sady trubicových objektů, jsou v základu neaktivní a po stisknutí tlačítek pro jejich načtení se jejich stav mění na aktivní. Pokud je již aktivní jiná křivka, nejdříve původní křivka mění svůj stav na neaktivní a až poté se zobrazí nová křivka. Po opětovném stisknutí lze křivku zneviditelnit zpět do stavu neaktivní. Při provlékání je jakákoliv kolize určených kruhů s křivkou detekována a, pokud se jedná o kruh, dále zpracována, pro uložení pozice doteku. Zároveň se ukládá počet jednotlivých doteků a také počet bodů ve kterých dotek vznikl. Čím větší je počet bodů než počet doteků, tím větší je plocha, na které dotek proběhl. Část programů pro stopky, načtení křivky a čtení doteků s dotekových bodů je okomentováno níže.

```
/* Funkce načtení druhé křivky stiskem tlačítka. Ve stavu bez načtení 
    jedné zkřivek se zobrazí upozornění: noLevelActive.text = "Pro 
    zahájení cvičení vyberte level"; */
public void SpawnRod2()
   \{ if (rod2.activeSelf)
         {
              rod2.SetActive(false);
         }
         else
\{ rod2.SetActive(true);
             rod1.SetActive(false);
          }
     }
// Příklad části funkce pro stopky, ovládání je pomocí proměnné active.
if (active == true)
         {
              currentTime = currentTime + Time.deltaTime;
 }
         TimeSpan time = TimeSpan.FromSeconds(currentTime);
        currentTimeText.text = time.ToString(@"mm\:ss\:ff");
// Funkce pro detekci kolizí křivky s kruhem.
void OnCollisionEnter(Collision collision)
     {
/* Každý bod kontaktu se načte a uloží do proměnné pro uložení do
   souboru, více viz kapitola "Ukládání dat" níže. */
         foreach (ContactPoint contact in collision.contacts)
\{ Debug.DrawRay(contact.point, contact.normal, Color.blue);
              position = contact.point;
// V rámci uložených dat se načte i čas ze stopek.
            float the TimeOnTimer = the term = the term = term = term = term = term = term = term = term = term = term = t
TimeCanvas.GetComponent<StopWatch>().currentTime;
             TimeSpan TimeCalculated =
TimeSpan.FromSeconds(TimeOnTimer);
\frac{1}{2} string \frac{1}{2} uniTime \frac{1}{2} and \frac{1}{2} and \frac{1}{2} and \frac{1}{2} and \frac{1}{2} and \frac{1}{2} and \frac{1}{2} and \frac{1}{2} and \frac{1}{2} and \frac{1}{2} and \frac{1}{2} and \frac{1}{2} and \frac{1}{2} and \frac{TimeSpan.FromSeconds(TimeOnTimer).ToString();
              _saveObjectTouch.uniTime = uniTime;
              saveObjectTouch.positionOfTouch = position;
// Vše se formátuje a ukládá do proměnné json.
              json += "Contact point: " + 
JsonUtility.ToJson( saveObjectTouch) + "\n";
              numberOfContactPoints++;
         }
         numberOfTouches++;
// Při kontaktu s kruhem se zároveň zvýší hodnota počítadla doteků.
         if (collision.gameObject.tag == "TouchDetectable")
\{ numberOfTags++;
         }
 }
```
### <span id="page-48-0"></span>**5.9 Implementace třetího cvičení**

Třetí cvičení odpovídá navrhnutému cvičení "Průchod s regály". Toto cvičení bylo implementováno tak, že byla navržena místnost s ovládacím panelem, stopkami, panelem zobrazujícím počet shozených předmětů a jejich výpis, viz obrázek scény níže. Uprostřed scény se dále nachází 2 vzájemně kolmé regály s celkem 10 předměty a také nástroje, kterými uživatel po uchopení při průchodu uličkou shazuje co nejvíce z dostupných předmětů na zem. Programově je cvičení vyřešeno na základě podobných funkcí jako byly využity ve druhém cvičení.

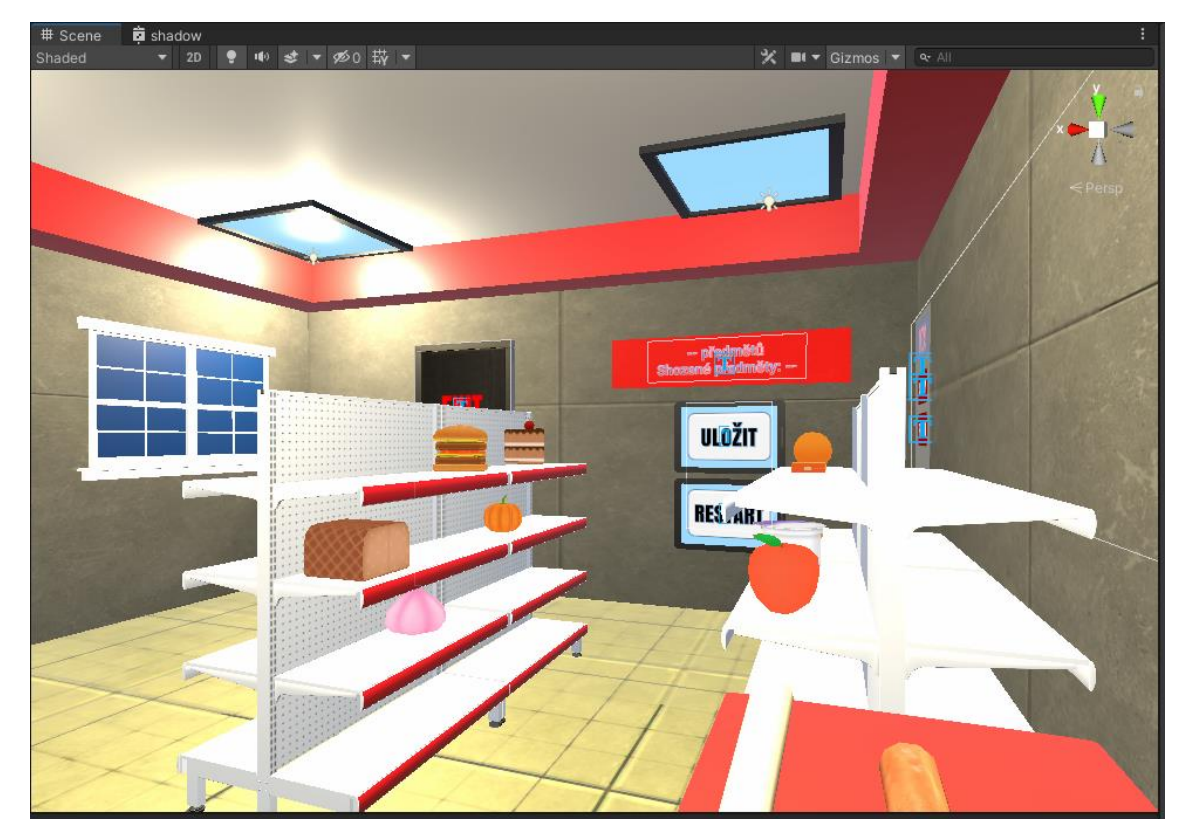

<span id="page-48-3"></span>Obrázek 5.9.10 Scéna třetího cvičení (regály a ovládací panel).

### <span id="page-48-1"></span>**5.10 Ukládání dat**

Jednotlivé soubory s daty jsou ukládány do adresáře Saves ve složce Files v programových datech pro danou aplikaci (com.JiriKadlec.parkinsons\_app).

#### <span id="page-48-2"></span>**5.10.1 Poloha a rotace ovladačů**

Ukládání dat z obou ovladačů je navrhnuto tak, že při každé změně snímku z monitorů headsetu, se data o poloze a rotaci (na ose x,y,z) ukládají do pole. Pole kromě těchto dvou proměnných obsahuje také časovou proměnou pro možnost zpětného vykreslení pohybu v čase. Ukládání je aktivní u každého ze cvičení a uložení pole do textového souboru

v paměti se provádí při každém uložení postupu cvičení (například u prvního cvičení při uložení obkresleného tvaru). Jak je již zmíněno v kapitole "Optimalizace" výše, ukládání je provedeno pomocí serializovaného modulu JSON, který data v proměnných pro každý objekt pole formátuje a ukládá na nový řádek, viz příklad dat z levého ovladače níže. Data se ukládají do souboru s názvem <prava/leva> ruka\_save.txt.

```
{"dev_position":{"x":1.614264726638794,"y":0.9665206670761108,"z":-
0.2829498052597046}, "dev_rotation": {"x":12.611750602722168,"y":357.892
4865722656,"z":349.96722412109377},"uniTime":85.30555725097656}
{"dev_position":{"x":1.6141835451126099,"y":0.9660821557044983,"z":-
0.28307414054870608},"dev_rotation":{"x":12.633525848388672,"y":357.93
505859375,"z":350.1142883300781},"uniTime":85.33333587646485}
{"dev_position":{"x":1.6141269207000733,"y":0.9658333659172058,"z":-
0.28305017948150637},"dev_rotation":{"x":12.712995529174805,"y":357.98
96240234375,"z":350.2616882324219},"uniTime":85.34722137451172}
Datum: 17.05.2022 17:27:05
-----------BATCH-END-----------
```
Programově je toto ukládání po optimalizacích provedeno tak, že se při načtení scény vytvoří nový objekt pole, jehož parametry se při každém snímku aktualizují a následně zapisují do privátní proměnné json. Při ukládání se obsah proměnné funkcí Save(obsah proměnné, název souboru) posílá do programu pro ukládání do souborů. Část kódu z programu pro ukládání dat do proměnné a z programu pro zapsání proměnné do souboru je okomentována níže.

```
// Funkce zajišťující samotné uložení do souboru.
public static void Save(string saveString, string FileName)
   \left\{ \right.// Použití Unity funkce StreamWriter pro zápis řádků na konec souboru.
using (StreamWriter sw = File.AppendText(SAVE_FOLDER + FileName +
" save." + SAVE EXTENSION))
         {
             sw.WriteLine(saveString);
 }
     }
// Definice objektu pole ukládaných dat (nový objekt vytvořen v Start()).
private class SaveObject
     {
        public Vector3 dev position;
        public Vector3 dev rotation;
         public float uniTime;
     }
/* Data se dále načtou a vloží do proměnných objektu. Nakonec dat se 
   připíše zápatí s oddělovačem a uloží se funkcí Save(), proměnná json 
    se vynuluje. */
public void Save_data_now()
     {
        json += "Datum: " + System.DateTime.Now + "\n";
         json += "-----------BATCH-END-----------\n\n";
        SaveSystemManager.Save(json, "leva ruka");
        \gammajson = ^{\mathbf{m}};
     }
```
#### <span id="page-50-0"></span>**5.10.2 Přídavná data ze cvičení**

Z prvního cvičení, viz kapitola "Implementace prvního cvičení" výše, jsou kromě polohových dat z ovladačů ukládány také jednotlivé obkreslené tvary nebo libovolné nákresy a nápisy z objektu tabule na scéně tohoto cvičení. Textury z této tabule jsou převáděny z datové podoby do formátu JPEG (standartní metody ztrátové komprese obrazových souborů) a následně ukládány do výchozího adresáře pro data aplikace. Obrázky se ukládají do souborů s názvy SavedScreen\_\*.jpg (\* je nejnižší číslo které ještě není obsazené jiným obrázkem ve složce). Níže jsou zobrazeny příklady dvou možných vyplněných šablon, na levé straně elipsa, na pravé straně vlnky se zapnutými pomocnými čárami.

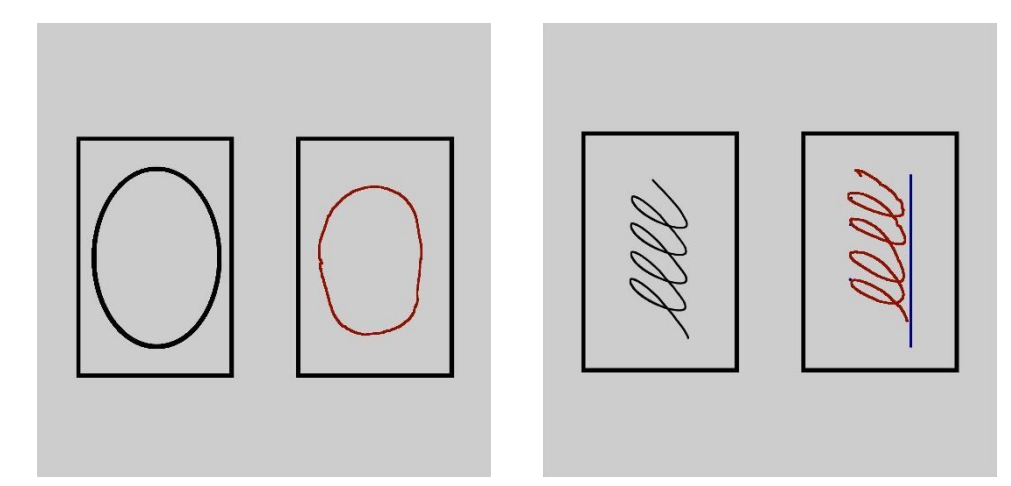

<span id="page-50-1"></span>Obrázek 5.10.11 Příklad dvou vyplněných šablon z prvního cvičení.

```
// Funkce pro uložení obsahu textury do souboru
public void SaveThisTexture()
\left\{\begin{array}{ccc} \end{array}\right\}int saveImageNumber = 0;
// Textura se převede do formátu jpg a uloží jako data.
         byte[] bytes = texture.EncodeToJPG();
/* V adresáři se vyhladá nejnižší neobsazené číslo v názvu obrázku 
    a s tímto názvem se následně uloží. */
  while (File.Exists(Application.persistentDataPath +
"/Saves/SavedScreen_" + saveImageNumber + ".jpg"))
         {
              saveImageNumber++;
         }
         File.WriteAllBytes(Application.persistentDataPath + 
"/Saves/SavedScreen_" + saveImageNumber + ".jpg", bytes);
 }
```
U druhého cvičení, viz kapitola "Implementace druhého cvičení" výše, jsou navíc ukládány data o počtu doteků kruhu s danou křivkou, dále o počtu bodů na křivce, ve kterých dotek vznikl, a také o poloze a čase každého dotyku na křivce. Zároveň je ukládán čas ze stopek a čas, kdy bylo cvičení uloženo. Konečná část dat uložených pro toho cvičení je zobrazena níže. Data se ukládají do výchozího adresáře, konkrétně do souboru s názvem cviceni 2 save.txt.

```
Contact point: 
{"positionOfTouch":{"x":1.848426342010498,"y":1.0724005699157715,"z":-
1.0575149059295655},"uniTime":"00:00:27.2210000"}
Contact point: 
{"positionOfTouch":{"x":1.8483551740646363,"y":1.0721887350082398,"z":
-1.0592496395111085},"uniTime":"00:00:27.2210000"}
Contact point: 
{"positionOfTouch":{"x":1.8505445718765259,"y":1.074768304824829,"z":-
1.239979863166809},"uniTime":"00:00:27.6570000"}
Cas: 00:00:29.2170000
Pocet doteku: 20
Pocet dotekovych bodu: 98
Datum: 15.05.2022 21:44:45
-----------BATCH-END----------
```
U třetího cvičení, viz kapitola "Implementace třetího cvičení" výše, jsou navíc ukládány data o počtu shozených předmětů a o tom kdy proběhl pád kterého předmětu. Zároveň je ukládán čas ze stopek a také čas kdy bylo cvičení uloženo. Konečná část dat uložených pro toho cvičení je zobrazena níže. Data se ukládají do výchozího adresáře, konkrétně do souboru s názvem cviceni\_3\_save.txt.

```
Shozený předmět: {"objektName":"Dort","uniTime":"00:00:00"}
Shozený předmět: {"objektName":"Hamburger","uniTime":"00:00:00"}
Shozený předmět: {"objektName":"Nanuk","uniTime":"00:00:00"}
Finalni cas: 00:00:15.6700000
Pocet predmetu: 10
List predmetu: Cesnek; Dyne; Sunka; Jablko; Wafle; Jogurt; Pomeranz; 
Dort; Hamburger; Nanuk;
Datum: 17.05.2022 17:26:44
------------BATCH-END-----
```
#### <span id="page-51-0"></span>**5.10.3 Monitorování pacienta**

Dalším možným způsobem monitorování pacienta a ukládání vizuálních dat je sdílení obrazovky monitorů VR headsetu do některé z Oculus aplikací. ODH a aplikace Oculus na mobilní zařízení umožňují při připojení systému k aplikaci (pro ODH může být připojeno přes kabel, nebo přes síť Wi-Fi a u mobilní aplikace je připojení provedeno přes technologii Bluetooth) sdílení obrazu ze zařízení v reálném čase a také ukládání záznamu z tohoto sdílení.

Uživatel tímto není nijak ovlivněn a v systému bylo nastavení pro sdílení upraveno, aby nebyla vidět ani značka při nahrávání, viz obrázek ukázky přenosu obrazu v mobilní aplikaci Oculus níže. Kompletní použití aplikace pro jednotlivé uživatele lze tak v reálném čase monitorovat a lépe uživatele instruovat, nebo jej naopak kontrolovat při případném zmatení, kognitivním přehlcení a projevu jakýchkoliv jiných příznaků PD. Celý záznam lze poté zpětně přehrát a lépe analyzovat v kontextu s ostatními uloženými daty z jednotlivých cvičení.

<span id="page-52-0"></span>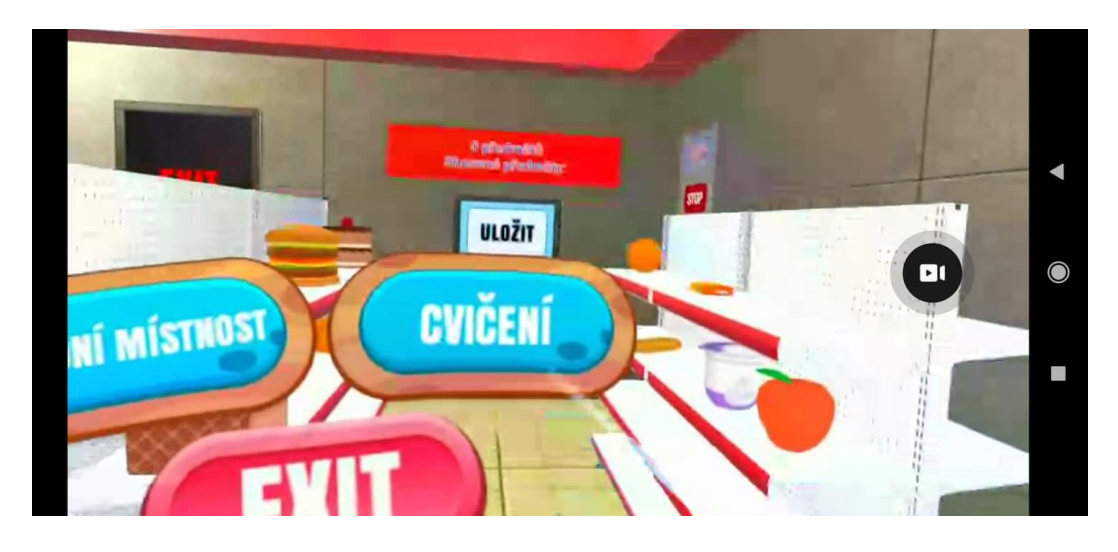

Obrázek 5.10.12 Přenos záznamu z Oculus Quest 2 do mobilní aplikace Oculus.

### <span id="page-53-0"></span>**ZÁVĚR**

Na základě prvního cíle práce, vypracování detailní rešerše využití VR jako nástroje pro diagnostiku a terapii v medicíně, bylo v druhé kapitole popsáno obecné využití VR v medicíně a analýza konkrétního využití při diagnózy a terapii neurologických onemocnění. Současně byla také popsána Parkinsonova choroba, její důsledky, výskyt a příznaky, zvláště potom ty, které lze přímo zakomponovat do funkcionality VR aplikace. Zakomponovaná byla i analýza provedených studií zabývajících se využitím VR při diagnostice a terapii Parkinsonovi choroby. Výstupem této části práce jsou mimo jiné také požadavky na důležité faktory při tvorbě VR aplikace pro pacienty s PD.

Dalším cílem práce je průzkum a analýza možností vývoje VR aplikací. Tímto cílem se zabývá první kapitola, ve které je popsána virtuální realita z pohledu principiální funkcionality a z pohledu zařízení momentálně dostupných na trhu. Výstupem je také výběr nejvíce vyhovujícího hardwaru pro navrhnutou VR aplikaci (Oculus Quest 2). Analýzou možností a potřebných programových nástrojů pro vývoj VR aplikací se poté přímo zabývá třetí kapitola, která popisuje vývoj aplikací s využitím patřičných vývojových prostředí, grafických herních enginů, a zmiňuje jejich nejpoužívanější zástupce. Závěrem jsou popsány základní normy a užitečné standardy při vývoji VR aplikací, také s ohledem na cílovou skupinu navržené v podobě pacientů s PD.

Následující cíl, tedy funkční návrh VR aplikace pro pacienty s PD, je obsahem čtvrté kapitoly práce a sestává se z analýzy existujících aplikací pro pacienty s PD, slovního popisu funkcionality aplikace a také blokového schématu aplikace. Byla navrhnuta aplikace jejíž součástí je adaptační prostředí, sloužící jako úvod uživatele obecně do prostředí VR a konkrétně také do této aplikace, a tři cvičení, které byly vypracovány na základě existujících metod pro diagnostiku a terapii pacientů s PD. Průběh použití aplikace byl navržen tak, aby bylo dosáhnuto co nejpříjemnějšího použití aplikace uživatelem s nejnižším možným rizikem nevolnosti spojené s používáním VR.

Posledním cílem práce je implementace navrhnuté VR aplikace, která je tématem páté kapitoly. Obsahem je popis základní konfigurace při implementaci v prostředí enginu Unity, dále popis interakce s objekty v aplikaci, pohybu uživatele v aplikaci, popis uživatelského rozhraní, informace o provedených optimalizacích a o využití pluginů a SDK při vývoji aplikace, dále deskriptaci implementace scén adaptačního prostředí a jednotlivých cvičení a nakonec souhrn ukládaných dat k analýze. Výstupem použití aplikace jsou mimo jiné také ukládaná data, o poloze a rotaci ovladačů v čase a další specifická data pro konkrétní cvičení, pro pozdější analýzu.

Implementovaná aplikace odpovídá jejímu návrhu a splňuje všechny dříve stanovené požadavky. Může tedy sloužit jako terapeutická alternativní pomůcka, ale zároveň také, díky řadě různých ukládaných dat, jako nástroj pro diagnostiku pacientů. Přesto se při vývoji aplikace objevili nedostatky, některé z nich (například blikání objektu označujícího místo teleportace) zaviněny chybami použitých nástrojů v beta verzi, jiné jako důsledek nedokonalé implementace (například občasný šum textur). Tyto nedostatky a případné vylepšení poskytují prostor pro následný vývoj další verze aplikace. Ta by mohla mimo jiné zahrnout vylepšení na základě konzultace s odborníky na diagnostiku a terapii pacientů s Parkinsonovou poruchou, nebo například navrhnout způsob zpracování získaných dat z aplikace pro jejich analýzu. Testování aplikace pacienty, nebo odbornými osobami, by mohlo poskytnout zásadní zpětnou vazbu pro korektnější implementaci jednotlivých cvičení, případně návrhu dalších cvičení a konceptu analýzy získaných dat.

### <span id="page-55-0"></span>**LITERATURA**

- <span id="page-55-1"></span>[1] STEUER, Jonathan. Defining Virtual Reality: Dimensions Determining Telepresence. Journal of Communication [online]. 1992, 42(4), 73-93 [cit. 2021- 12-07]. ISSN 00219916. Dostupné z: doi:10.1111/j.1460-2466.1992.tb00812.x
- <span id="page-55-2"></span>[2] VPL Research Jaron Lanier [online]. 2017 [cit. 2021-12-07]. Dostupné z: https://www.vrs.org.uk/virtual-reality-profiles/vpl-research.html
- <span id="page-55-3"></span>[3] REICHELT, Stephan, Bahram JAVIDI, Jung-Young SON, Ralf HÄUSSLER, Gerald FÜTTERER, John T. THOMAS, Daniel D. DESJARDINS a Norbert LEISTER. Depth cues in human visual perception and their realization in 3D displays [online]. In: . 2010-4-23, 76900B- [cit. 2021-12-07]. Dostupné z: doi:10.1117/12.850094
- <span id="page-55-7"></span>[4] Lin EDWARDS, Active Shutter 3D Technology for HDTV - Phys.org [online]. 2009 [cit. 2021-12-07]. Dostupné z: https://phys.org/news/2009-09-shutter-3dtechnology-hdtv.html
- <span id="page-55-6"></span>[5] How it works Technically [online]. [cit. 2021-12-07]. Dostupné z: http://www.math.brown.edu/tbanchof/Yale/project14/3dmechanics.html
- <span id="page-55-4"></span>[6] Sophie CHARARA, Explained: How does VR actually work? [online]. 2017 [cit. 2021-12-07]. Dostupné z: https://www.wareable.com/vr/how-does-vr-workexplained
- <span id="page-55-5"></span>[7] Harry BAKER, Beginner's Guide To VR: FAQ And Everything You Need To Know (Updated 2021) [online]. 2021 [cit. 2021-12-07]. Dostupné z: https://uploadvr.com/beginners-guide-vr-faq-everything-you-need-to-know/
- <span id="page-55-8"></span>[8] Dom BARNARD, History of VR - Timeline of Events and Tech Development [online]. 2019 [cit. 2021-12-07]. Dostupné z: https://virtualspeech.com/blog/history-of-vr
- <span id="page-55-9"></span>[9] NICHOLS, Sarah a Harshada PATEL. Health and safety implications of virtual reality: a review of empirical evidence. Applied Ergonomics [online]. 2002, 33(3), 251-271 [cit. 2021-12-07]. ISSN 00036870. Dostupné z: doi:10.1016/S0003- 6870(02)00020-0
- <span id="page-55-10"></span>[10] SAREDAKIS, Dimitrios, Ancret SZPAK, Brandon BIRCKHEAD, Hannah A. D. KEAGE, Albert RIZZO a Tobias LOETSCHER. Factors Associated With Virtual Reality Sickness in Head-Mounted Displays: A Systematic Review and Meta-Analysis. Frontiers in Human Neuroscience [online]. 2020, 14 [cit. 2021-12-07]. ISSN 1662-5161. Dostupné z: doi:10.3389/fnhum.2020.00096
- <span id="page-55-11"></span>[11] GALLAGHER, Maria a Elisa Raffaella FERRÈ. Cybersickness: a Multisensory Integration Perspective. Multisensory Research [online]. 2018, 31(7), 645-674 [cit. 2021-12-07]. ISSN 2213-4794. Dostupné z: doi:10.1163/22134808-20181293
- <span id="page-55-12"></span>[12] *Portál http://virtualrealityforeducation.com/* [online]. [cit. 2021-12-07]. Dostupné z: http://virtualrealityforeducation.com/
- <span id="page-55-13"></span>[13] Virtual Reality in the Military [online]. 2017 [cit. 2021-12-07]. Dostupné z: https://www.vrs.org.uk/virtual-reality-military/
- <span id="page-56-0"></span>[14] Virtual reality training for space exploration [online]. 2020 [cit. 2021-12-07]. Dostupné z: https://www.industry.gov.au/news/virtual-reality-training-for-spaceexploration
- <span id="page-56-3"></span>[15] Oculus Quest 2. Pcgamer.com [online]. 2021 [cit. 2021-12-07]. Dostupné z: https://www.pcgamer.com/oculus-quest-vr-headsets-to-eliminate-mandatoryfacebook-account-log-in-requirement/
- <span id="page-56-4"></span>[16] Oculus Documentation. Developer.oculus.com [online]. 2021 [cit. 2021-12-07]. Dostupné z: https://developer.oculus.com/documentation/
- <span id="page-56-2"></span>[17] Porovnání produktů. Alza [online]. 2021 [cit. 2021-12-07]. Dostupné z: https://www.alza.cz/porovnani.htm?c=MIDHV128;MIDHV111;OC002b2w;OC0 02b2da2;CES9a003ja2;CES9a003jb;CES9a003ja3b;
- <span id="page-56-5"></span>[18] Slime VR [online]. 2021 [cit. 2021-12-07]. Dostupné z: https://github.com/SlimeVR/
- <span id="page-56-1"></span>[19] VR comparison. Vr-compare.com [online]. 2021 [cit. 2021-12-07]. Dostupné z: https://vr-compare.com/compare?h1=pDTZ02PkT&h2=0jLuwg808 j&h3=GeZ01ojF8&h4=PzyrrM6SuMh&h5=Nz7lKAcZEk
- <span id="page-56-6"></span>[20] JAVAID, Mohd a Abid HALEEM. Virtual reality applications toward medical field. Clinical Epidemiology and Global Health [online]. 2020, 8(2), 600-605 [cit. 2021-12-08]. ISSN 22133984. Dostupné z: doi:10.1016/j.cegh.2019.12.010
- <span id="page-56-7"></span>[21] BIN, Sheng, Saleha MASOOD a Younhyun JUNG. Virtual and augmented reality in medicine. Biomedical Information Technology [online]. Elsevier, 2020, 2020, s. 673-686 [cit. 2021-12-08]. ISBN 9780128160343. Dostupné z: doi:10.1016/B978-0-12-816034-3.00020-1
- <span id="page-56-9"></span>[22] JIN, Roger, Alexander PILOZZI a Xudong HUANG. Current Cognition Tests, Potential Virtual Reality Applications, and Serious Games in Cognitive Assessment and Non-Pharmacological Therapy for Neurocognitive Disorders. Journal of Clinical Medicine [online]. 2020, 9(10) [cit. 2021-12-08]. ISSN 2077- 0383. Dostupné z: doi:10.3390/jcm9103287
- <span id="page-56-8"></span>[23] KRUK, Dawid, Dagmara MĘTEL, Łukasz GAWĘDA a Andrzej CECHNICKI. Implementation of virtual reality (VR) in diagnostics and therapy of nonaffective psychoses. Psychiatria Polska [online]. 2020, 54(5), 951-975 [cit. 2021-12-08]. ISSN 0033-2674. Dostupné z: doi:10.12740/PP/OnlineFirst/113437
- <span id="page-56-10"></span>[24] RIVA, Giuseppe, Valentina MANCUSO, Silvia CAVEDONI a Chiara STRAMBA-BADIALE. Virtual reality in neurorehabilitation: a review of its effects on multiple cognitive domains. Expert Review of Medical Devices [online]. 2020, 17(10), 1035-1061 [cit. 2021-12-08]. ISSN 1743-4440. Dostupné z: doi:10.1080/17434440.2020.1825939
- <span id="page-56-11"></span>[25] Kefaliakos A, Pliakos I, Kiekkas P, Charalampidou M, Diomidous M. Virtual Reality in the Rehabilitation of Patients with Neurological Disorders. Stud Health Technol Inform [online]. 2016. [cit. 2021-12-08]. 226:45-7. PMID: 27350462. Dostupné z: https://pubmed.ncbi.nlm.nih.gov/27350462/
- <span id="page-57-0"></span>[26] SŁYK, Stanisław, Marcin Zygmunt ZARZYCKI, Anna KOCWA-KARNAŚ a Izabela DOMITRZ. Virtual reality in the diagnostics and therapy of neurological diseases. Expert Review of Medical Devices [online]. 2019, 16(12), 1035-1040 [cit. 2021-12-08]. ISSN 1743-4440. Dostupné z: doi:10.1080/17434440.2019.1693892
- <span id="page-57-3"></span>[27] DE ARAUJO, Ivan E., Xueying REN a Jozélia G. FERREIRA. Metabolic Sensing in Brain Dopamine Systems. MEYERHOF, Wolfgang, Ulrike BEISIEGEL a Hans-Georg JOOST, ed. Sensory and Metabolic Control of Energy Balance [online]. Berlin, Heidelberg: Springer Berlin Heidelberg, 2010, 2011-9-4, s. 69-86 [cit. 2021-12-08]. Results and Problems in Cell Differentiation. ISBN 978-3-642-14425-7. Dostupné z: doi:10.1007/978-3-642-14426-4\_7
- <span id="page-57-1"></span>[28] Parkinson's Disease Information Page – National Institute of Neurological Disorders and Stroke [online]. 2021 [cit. 2021-12-07]. Dostupné z: https://www.ninds.nih.gov/Disorders/All-Disorders/Parkinsons-Disease-Information-Page
- <span id="page-57-5"></span>[29] MARTINEZ-MARTIN, Pablo. Nonmotor symptoms and health-related quality of life in early Parkinson's disease. Movement Disorders [online]. 2014, 29(2), 166- 168 [cit. 2021-12-08]. ISSN 08853185. Dostupné z: doi:10.1002/mds.25799
- <span id="page-57-2"></span>[30] Understanding Parkinson's – Parkinson's Foundation [online]. 2021 [cit. 2021-12- 08]. Dostupné z: https://www.parkinson.org/understanding-parkinsons
- <span id="page-57-8"></span>[31] MUCHA, Jan, Jiri MEKYSKA, Zoltan GALAZ, et al. Identification and Monitoring of Parkinson's Disease Dysgraphia Based on Fractional-Order Derivatives of Online Handwriting. Applied Sciences [online]. 2018, 8(12) [cit. 2021-12-08]. ISSN 2076-3417. Dostupné z: doi:10.3390/app8122566
- <span id="page-57-4"></span>[32] SVEINBJORNSDOTTIR, Sigurlaug. The clinical symptoms of Parkinson's disease. Journal of Neurochemistry [online]. 2016, 139, 318-324 [cit. 2021-12- 08]. ISSN 00223042. Dostupné z: doi:10.1111/jnc.13691
- <span id="page-57-7"></span>[33] OPARA, Józef, Andrzej MAŁECKI, Elżbieta MAŁECKA a Teresa SOCHA. Motor assessment in Parkinson`s disease. Annals of Agricultural and Environmental Medicine [online]. 2017, 24(3), 411-415 [cit. 2021-12-08]. ISSN 1232-1966. Dostupné z: doi:10.5604/12321966.1232774
- <span id="page-57-6"></span>[34] MÜLLER, Bernd, Jörg ASSMUS, Karen HERLOFSON, Jan Petter LARSEN a Ole-Bjørn TYSNES. Importance of motor vs. non-motor symptoms for healthrelated quality of life in early Parkinson's disease. Parkinsonism & Related Disorders [online]. 2013, 19(11), 1027-1032 [cit. 2021-12-08]. ISSN 13538020. Dostupné z: doi:10.1016/j.parkreldis.2013.07.010
- <span id="page-57-9"></span>[35] LEI, Cheng, Kejimu SUNZI, Fengling DAI, et al. Effects of virtual reality rehabilitation training on gait and balance in patients with Parkinson's disease: A systematic review. PLOS ONE [online]. 2019, 14(11) [cit. 2021-12-08]. ISSN 1932-6203. Dostupné z: doi:10.1371/journal.pone.0224819
- [36] FENG, Hao, Cuiyun LI, Jiayu LIU, et al. Virtual Reality Rehabilitation Versus Conventional Physical Therapy for Improving Balance and Gait in Parkinson's

Disease Patients: A Randomized Controlled Trial. Medical Science Monitor [online]. 2019, 25, 4186-4192 [cit. 2021-12-08]. ISSN 1643-3750. Dostupné z: doi:10.12659/MSM.916455

- [37] CANNING, Colleen G., Natalie E. ALLEN, Evelien NACKAERTS, Serene S. PAUL, Alice NIEUWBOER a Moran GILAT. Virtual reality in research and rehabilitation of gait and balance in Parkinson disease. Nature Reviews Neurology [online]. 2020, 16(8), 409-425 [cit. 2021-12-08]. ISSN 1759-4758. Dostupné z: doi:10.1038/s41582-020-0370-2
- [38] TRIEGAARDT, Joseph, Thang S. HAN, Charif SADA, Sapna SHARMA a Pankaj SHARMA. The role of virtual reality on outcomes in rehabilitation of Parkinson's disease: meta-analysis and systematic review in 1031 participants. Neurological Sciences [online]. 2020, 41(3), 529-536 [cit. 2021-12-08]. ISSN 1590-1874. Dostupné z: doi:10.1007/s10072-019-04144-3
- [39] DOCKX, Kim, Esther MJ BEKKERS, Veerle VAN DEN BERGH, Pieter GINIS, Lynn ROCHESTER, Jeffrey M HAUSDORFF, Anat MIRELMAN a Alice NIEUWBOER. Virtual reality for rehabilitation in Parkinson's disease. Cochrane Database of Systematic Reviews [online]. [cit. 2021-12-08]. ISSN 14651858. Dostupné z: doi:10.1002/14651858.CD010760.pub2
- [40] CHEN, Yi, Qiang GAO, Cheng-Qi HE a Rong BIAN. Effect of Virtual Reality on Balance in Individuals With Parkinson Disease: A Systematic Review and Meta-Analysis of Randomized Controlled Trials. Physical Therapy [online]. 2020, 100(6), 933-945 [cit. 2021-12-08]. ISSN 0031-9023. Dostupné z: doi:10.1093/ptj/pzaa042
- <span id="page-58-0"></span>[41] IMBIMBO, Isabella, Daniele CORACI, Claudia SANTILLI, et al. Parkinson's disease and virtual reality rehabilitation: cognitive reserve influences the walking and balance outcome. Neurological Sciences [online]. 2021, 42(11), 4615-4621 [cit. 2021-12-08]. ISSN 1590-1874. Dostupné z: doi:10.1007/s10072-021-05123- 3
- <span id="page-58-1"></span>[42] Alexander S. Gillis, Valerie Silverthorne, Integrated development environment (IDE) – TechTarget [online]. 2021 [cit. 2021-12-08]. Dostupné z: https://searchsoftwarequality.techtarget.com/definition/integrated-developmentenvironment
- <span id="page-58-4"></span>[43] Best Virtual Reality (VR) Game Engines – G2 [online]. 2021 [cit. 2021-12-08]. Dostupné z: https://www.g2.com/categories/vr-game-engine
- <span id="page-58-2"></span>[44] JENNIFER MARTIN, What is a game engine? – University of Silicon Valley [online]. 2021 [cit. 2021-12-08]. Dostupné z: https://usv.edu/blog/what-is-a-gameengine/
- <span id="page-58-3"></span>[45] Game development terms – unity [online]. 2021 [cit. 2021-12-08]. Dostupné z: https://unity.com/how-to/beginner/game-development-terms
- <span id="page-58-5"></span>[46] Unity vs Unreal Engine for XR Development: Which One Is Better? [2021] Updated] – Circuit Stream [online]. 2021 [cit. 2021-12-08]. Dostupné z: https://circuitstream.com/blog/unity-vs-unreal/
- <span id="page-59-0"></span>[47] UNREAL ENGINE, Make something Unreal – unrealengine.com [online]. 2021 [cit. 2021-12-08]. Dostupné z: https://www.unrealengine.com/en-US/unreal?sessionInvalidated=true
- <span id="page-59-1"></span>[48] Unity Learn – learn.unity.com [online]. 2021 [cit. 2021-12-08]. Dostupné z: https://learn.unity.com/
- <span id="page-59-2"></span>[49] Unity [online]. 2021 [cit. 2021-12-08]. Dostupné z: https://unity.com/
- <span id="page-59-3"></span>[50] Develop for the Quest Platform – developer.oculus.com [online]. 2021 [cit. 2021- 12-08]. Dostupné z: https://developer.oculus.com/quest/?locale=cs\_CZ
- <span id="page-59-4"></span>[51] Quest Virtual Reality Check (VRC) Guidelines – developer.oculus.com [online]. 2021 [cit. 2021-12-08]. Dostupné z: https://developer.oculus.com/resources/publish-quest-req/
- <span id="page-59-5"></span>[52] Down The Rabbit Hole w/ Oculus Quest: Developer Best Practices + The Store – developer.oculus.com [online]. 2021 [cit. 2021-12-08]. Dostupné z: https://developer.oculus.com/blog/down-the-rabbit-hole-w-oculus-questdeveloper-best-practices-the-store/
- <span id="page-59-7"></span>[53] Oculus ADB Drivers – developer.oculus.com [online]. 2021 [cit. 2021-12-08]. Dostupné z: https://developer.oculus.com/downloads/package/oculus-adb-drivers/
- <span id="page-59-6"></span>[54] Use ADB with Oculus Mobile Devices – developer.oculus.com [online]. 2021 [cit. 2021-12-08]. Dostupné z: https://developer.oculus.com/documentation/native/android/ts-adb/#mobileandroid-debug-intro
- <span id="page-59-8"></span>[55] Introducing Oculus Developer Hub – developer.oculus.com [online]. 2021 [cit. 2021-12-08]. Dostupné z: https://developer.oculus.com/blog/introducing-oculusdeveloper-hub/
- <span id="page-59-9"></span>[56] Oculus Developer Hub 2.0 – developer.oculus.com [online]. 2021 [cit. 2021-12- 08]. Dostupné z: https://developer.oculus.com/blog/oculus-developer-hub-20/
- <span id="page-59-10"></span>[57] Oculus Developer Hub for Windows – developer.oculus.com [online]. 2021 [cit. 2021-12-08]. Dostupné z: https://developer.oculus.com/downloads/package/oculus-developer-hub-win/
- <span id="page-59-11"></span>[58] Virtual Reality Best Practices - docs.unrealengine.com [online]. 2021 [cit. 2021- 12-08]. Dostupné z: https://docs.unrealengine.com/4.27/en-US/SharingAndReleasing/XRDevelopment/VR/VRBestPractices/
- [59] VR Performance Testing docs.unrealengine.com [online]. 2021 [cit. 2021-12- 08]. Dostupné z: https://docs.unrealengine.com/4.27/en-US/SharingAndReleasing/XRDevelopment/VR/VRPerformanceAndProfiling/Ove rview/
- [60] JURAS, Grzegorz, Anna BRACHMAN, Justyna MICHALSKA, et al. Standards of Virtual Reality Application in Balance Training Programs in Clinical Practice: A Systematic Review. Games for Health Journal [online]. 2019, 8(2), 101-111 [cit. 2021-12-08]. ISSN 2161-783X. Dostupné z: doi:10.1089/g4h.2018.0034
- <span id="page-60-0"></span>[61] Android Development - developer.oculus.com [online]. 2021 [cit. 2021-12-08]. Dostupné z: https://developer.oculus.com/documentation/unity/unity-mobileperformance-intro/
- <span id="page-60-1"></span>[62] RenderDoc for Oculus – developer.oculus.com [online]. 2021 [cit. 2021-12-08]. Dostupné z: https://developer.oculus.com/downloads/package/renderdoc-oculus/
- [63] Optimization Tools developer.oculus.com [online]. 2021 [cit. 2021-12-08]. Dostupné z: https://developer.oculus.com/documentation/unity/ts-book-tools/
- [64] Testing and Troubleshooting developer.oculus.com [online]. 2021 [cit. 2021-12- 08]. Dostupné z: https://developer.oculus.com/documentation/native/android/book-testing/
- <span id="page-60-2"></span>[65] Use RenderDoc for Oculus for GPU Profiling – developer.oculus.com [online]. 2021 [cit. 2021-12-08]. Dostupné z: https://developer.oculus.com/documentation/unity/ts-renderdoc-for-oculus/
- <span id="page-60-3"></span>[66] TRIEGAARDT, Joseph, Thang S. HAN, Charif SADA, Sapna SHARMA a Pankaj SHARMA. The role of virtual reality on outcomes in rehabilitation of Parkinson's disease: meta-analysis and systematic review in 1031 participants. Neurological Sciences [online]. 2020, 41(3), 529-536 [cit. 2021-12-08]. ISSN 1590-1874. Dostupné z: doi:10.1007/s10072-019-04144-3
- <span id="page-60-4"></span>[67] IMBIMBO, Isabella, Daniele CORACI, Claudia SANTILLI, et al. Parkinson's disease and virtual reality rehabilitation: cognitive reserve influences the walking and balance outcome. Neurological Sciences [online]. 2021, 42(11), 4615-4621 [cit. 2021-12-08]. ISSN 1590-1874. Dostupné z: doi:10.1007/s10072-021-05123- 3
- [68] ALBANI, Giovanni, Elisa PEDROLI, Pietro CIPRESSO, Daniel BULLA, Veronica CIMOLIN, Astrid THOMAS, Alessandro MAURO a Giuseppe RIVA. Visual Hallucinations as Incidental Negative Effects of Virtual Reality on Parkinson's Disease Patients: A Link with Neurodegeneration? Parkinson's Disease [online]. 2015, 2015, 1-6 [cit. 2021-12-08]. ISSN 2090-8083. Dostupné z: doi:10.1155/2015/194629
- <span id="page-60-5"></span>[69] CANO PORRAS, Desiderio, Hadar SHARON, Rivka INZELBERG, Yitzhak ZIV-NER, Gabriel ZEILIG a Meir PLOTNIK. Advanced virtual reality-based rehabilitation of balance and gait in clinical practice. Therapeutic Advances in Chronic Disease [online]. 2019, 10 [cit. 2021-12-08]. ISSN 2040-6223. Dostupné z: doi:10.1177/2040622319868379
- <span id="page-60-6"></span>[70] FINLEY, James M., Marientina GOTSIS, Vangelis LYMPOURIDIS, Shreya JAIN, Aram KIM a Beth E. FISHER. Design and Development of a Virtual Reality-Based Mobility Training Game for People With Parkinson's Disease. Frontiers in Neurology [online]. 2021, 11 [cit. 2021-12-08]. ISSN 1664-2295. Dostupné z: doi:10.3389/fneur.2020.577713
- <span id="page-60-7"></span>[71] CIKAJLO, Imre a Karmen PETERLIN POTISK. Advantages of using 3D virtual reality based training in persons with Parkinson's disease: a parallel study. Journal

of NeuroEngineering and Rehabilitation [online]. 2019, 16(1) [cit. 2021-12-08]. ISSN 1743-0003. Dostupné z: doi:10.1186/s12984-019-0601-1

- <span id="page-61-1"></span>[72] FENG, Hao, Cuiyun LI, Jiayu LIU, et al. Virtual Reality Rehabilitation Versus Conventional Physical Therapy for Improving Balance and Gait in Parkinson's Disease Patients: A Randomized Controlled Trial. Medical Science Monitor [online]. 2019, 25, 4186-4192 [cit. 2021-12-08]. ISSN 1643-3750. Dostupné z: doi:10.12659/MSM.916455
- <span id="page-61-2"></span>[73] GALLAGHER, Rosemary, Harish DAMODARAN, William G. WERNER, Wendy POWELL a Judith E. DEUTSCH. Auditory and visual cueing modulate cycling speed of older adults and persons with Parkinson's disease in a Virtual Cycling (V-Cycle) system. Journal of NeuroEngineering and Rehabilitation [online]. 2016, 13(1) [cit. 2021-12-08]. ISSN 1743-0003. Dostupné z: doi:10.1186/s12984-016-0184-z
- <span id="page-61-5"></span>[74] YANG, Wen-Chieh, Hsing-Kuo WANG, Ruey-Meei WU, Chien-Shun LO a Kwan-Hwa LIN. Home-based virtual reality balance training and conventional balance training in Parkinson's disease: A randomized controlled trial. Journal of the Formosan Medical Association [online]. 2016, 115(9), 734-743 [cit. 2021-12- 08]. ISSN 09296646. Dostupné z: doi:10.1016/j.jfma.2015.07.012
- <span id="page-61-3"></span>[75] LIAO, Ying-Yi, Yea-Ru YANG, Shih-Jung CHENG, Yih-Ru WU, Jong-Ling FUH a Ray-Yau WANG. Virtual Reality–Based Training to Improve Obstacle-Crossing Performance and Dynamic Balance in Patients With Parkinson's Disease. Neurorehabilitation and Neural Repair [online]. 2015, 29(7), 658-667 [cit. 2021-12-08]. ISSN 1545-9683. Dostupné z: doi:10.1177/1545968314562111
- <span id="page-61-4"></span>[76] GANDOLFI, Marialuisa, Christian GEROIN, Eleonora DIMITROVA, et al. Virtual Reality Telerehabilitation for Postural Instability in Parkinson's Disease: A Multicenter, Single-Blind, Randomized, Controlled Trial. BioMed Research International [online]. 2017, 2017, 1-11 [cit. 2021-12-08]. ISSN 2314-6133. Dostupné z: doi:10.1155/2017/7962826
- <span id="page-61-6"></span>[77] PEDREIRA, Glicia, Antonio PRAZERES, Danilo CRUZ, Irênio GOMES, Larissa MONTEIRO a Ailton MELO. Virtual games and quality of life in Parkinson's disease: A randomised controlled trial. Advances in Parkinson's Disease [online]. 2013, 02(04), 97-101 [cit. 2021-12-08]. ISSN 2169-9712. Dostupné z: doi:10.4236/apd.2013.24018
- <span id="page-61-7"></span>[78] YEN, Chang-Yi, Kwan-Hwa LIN, Ming-Hsia HU, Ruey-Meei WU, Tung-Wu LU a Chia-Hwa LIN. Effects of Virtual Reality–Augmented Balance Training on Sensory Organization and Attentional Demand for Postural Control in People With Parkinson Disease: A Randomized Controlled Trial. Physical Therapy [online]. 2011, 91(6), 862-874 [cit. 2021-12-08]. ISSN 0031-9023. Dostupné z: doi:10.2522/ptj.20100050
- <span id="page-61-0"></span>[79] YELSHYNA, Darya, Miguel F. GAGO, Estela BICHO, et al. Compensatory postural adjustments in Parkinson's disease assessed via a virtual reality

environment. Behavioural Brain Research [online]. 2016, 296, 384-392 [cit. 2021- 12-08]. ISSN 01664328. Dostupné z: doi:10.1016/j.bbr.2015.08.017

- <span id="page-62-0"></span>[80] Unity Manual – OpenXR Plugin [online]. 2022 [cit. 2022-21-05]. Dostupné z: https://docs.unity3d.com/Manual/com.unity.xr.openxr.html
- <span id="page-62-1"></span>[81] Unity Package documentation – OpenXR Plugin [online]. 2022 [cit. 2022-21-05]. Dostupné z:
	- https://docs.unity3d.com/Packages/com.unity.xr.openxr@1.4/manual/index.html
- <span id="page-62-2"></span>[82] Unity Manual – XR Interaction Toolkit [online]. 2022 [cit. 2022-21-05]. Dostupné z: https://docs.unity3d.com/2020.1/Documentation/Manual/com.unity.xr.interaction. toolkit.html
- <span id="page-62-3"></span>[83] Unity Package documentation – XR Interaction Toolkit [online]. 2022 [cit. 2022- 21-05]. Dostupné z: https://docs.unity3d.com/Packages/com.unity.inputsystem@0.9/manual/Events.ht ml
- <span id="page-62-4"></span>[84] Oculus SDK package version information [online]. 2022 [cit. 2022-21-05]. Dostupné z: https://developer.oculus.com/downloads/package/unity-integration/
- <span id="page-62-5"></span>[85] Oculus SDK Unity integration documentation [online]. 2022 [cit. 2022-21-05]. Dostupné z: https://developer.oculus.com/documentation/unity/
- <span id="page-62-6"></span>[86] Unity Manual – ProBuilder tool [online]. 2022 [cit. 2022-21-05]. Dostupné z: https://docs.unity3d.com/Packages/com.unity.probuilder@4.0/manual/index.html
- <span id="page-62-7"></span>[87] Google disk repozitář – parkinsons\_app [online]. 2022 [cit. 2022-21-05]. Dostupné z: https://drive.google.com/drive/folders/1UeR-kY-ItQSXDHyRkIrSIbxwg9ZuNoAH?usp=sharing

## <span id="page-63-0"></span>**SEZNAM SYMBOLŮ A ZKRATEK**

#### Zkratky:

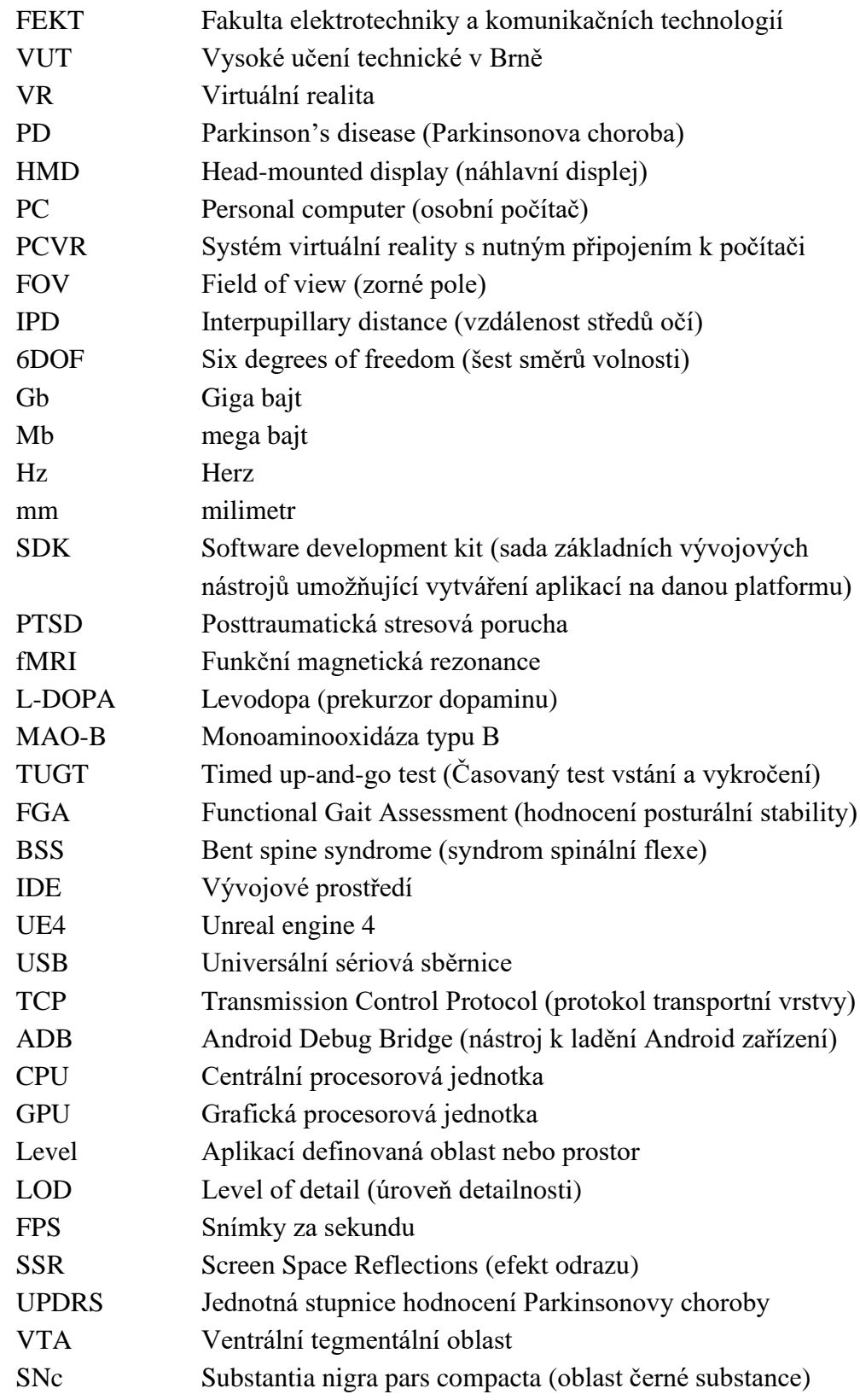

## <span id="page-64-0"></span>**PŘÍLOHA A – UNITY PROJEKT, UNITY BALÍČEK, SPUSTITELNÁ APLIKACE A VÝSTUPNÍ DATA**

Veškeré přílohy jsou dostupné v online repozitáři. [\[87\]](#page-62-7)

Obsah repozitáře:

- Unity balíček (pro verzy 2020.3.23f1) obsahující všechny scény, skripty, materiály, modely atd. (parkinsons\_app\_package.unitypackage)
- Složka "Project\_files" s kompletní Unity projektem (pro verzy 2020.3.23f1).
	- o Ve složce "Assets" se nachází scény, skripty, materiály, nastavení vazeb apod.
		- Hotové scény se nachází v adresáři "Scenes" a dále ve složce "Project scenes implemented", ostatní soubory jsou již v odpovídajících původních složkách.
	- o Ve složce "Builds" je poslední verze sestavené aplikace soubor nahraný do zařízení Oculus Quest 2 (Parkinsons\_app.apk).
	- o Ve složce "Project Settings" jsou nastavení projektu (rozšíření, nastavení pro sestavování a export aplikace atd.).
	- o Ve složce "Packages" se nachází informace o potřebných balíčcích, na kterých závisí funkčnost projektu.
	- o Ostatní složky projektu jsou po otevření automaticky vygenerovány.
- Složka "Saved data" se soubory z výstupními daty aplikace.
- Kopie bakalářské práce ve formátu PDF (bakalarska\_prace\_kadlec\_223381.pdf).
- Soubor "README.txt" s krátkým popisem aplikace a s obsahem repozitáře v Českém a Anglickém jazyce.